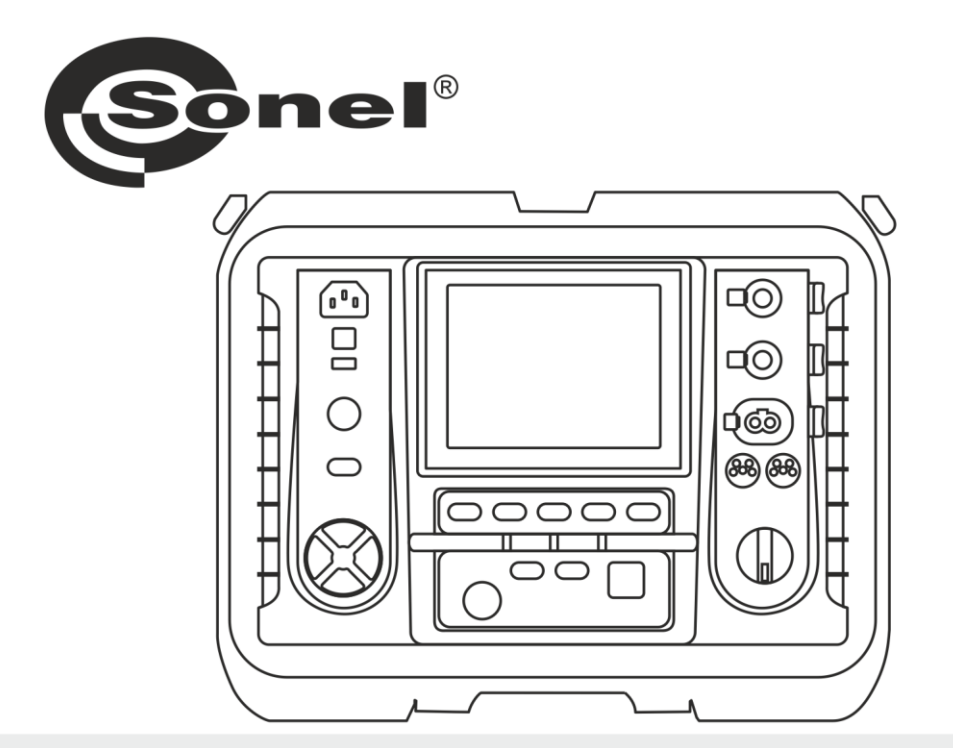

# **BEDIENUNGSANLEITUNG**

# **ISOLATIONSWIDERSTANDS-MESSGERÄT**

**MIC-10k1 • MIC-5050** 

# MIC-10k1 • MIC-5050

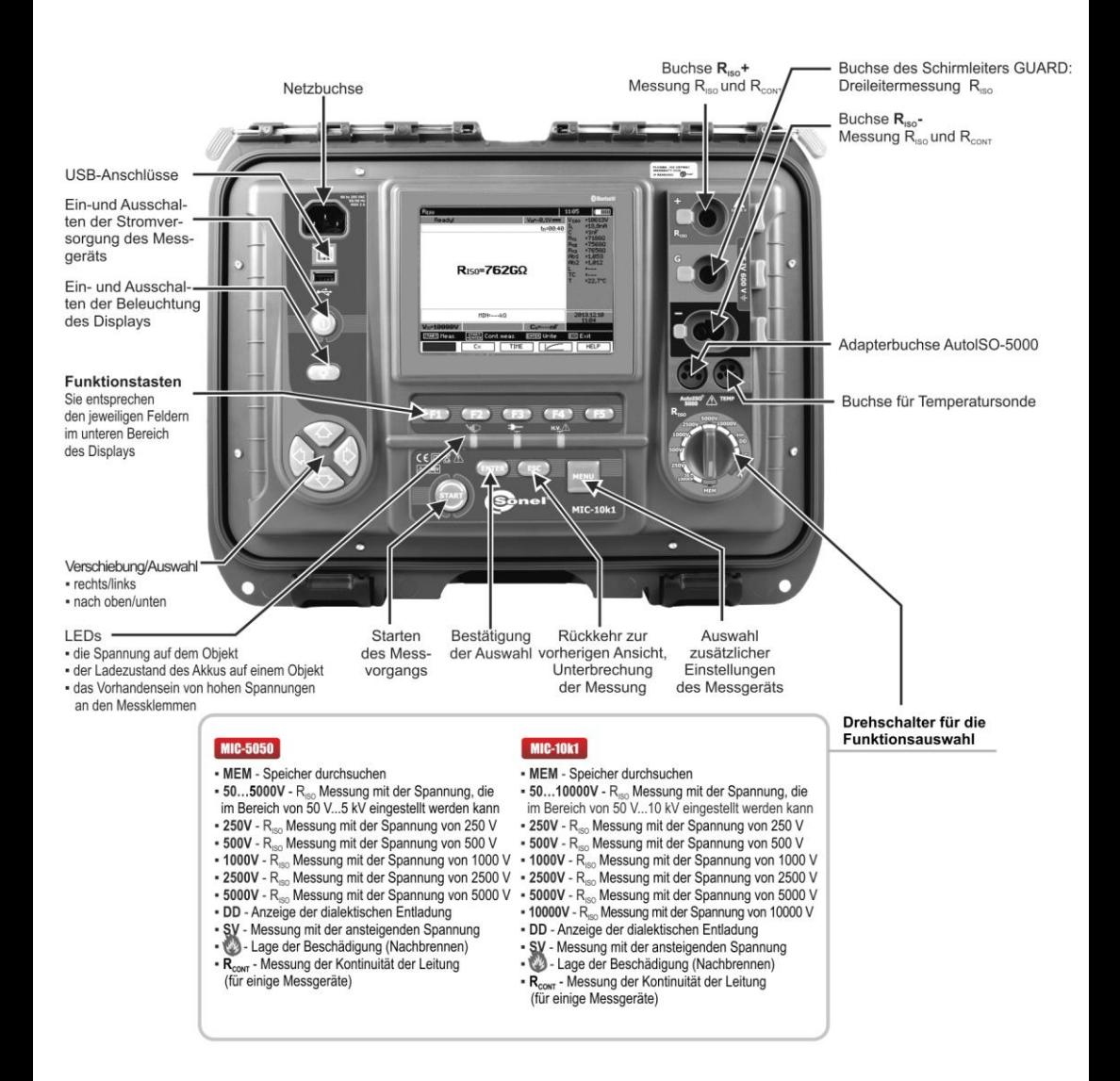

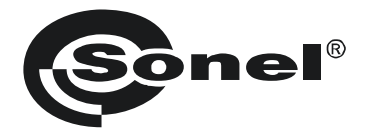

# **BEDIENUNGSANLEITUNG**

## **ISOLATIONSWIDERSTANDSMESSGERÄT MIC-10k1 ● MIC-5050**

# $\epsilon$

**SONEL S.A. Wokulskiego 11 58-100 Świdnica Polen**

Version 2.07 13.09.2023

Das MIC-10k1 und MIC-5050, sind moderne und hochqualitative Prüfgeräte, zur einfachen und sicheren Durchführung von Isolationsprüfungen. Bitte machen Sie sich mit der Bedienungsanleitung vertraut, um möglichen Mess- oder Gebrauchsfehlern vorzubeugen.

## **INHALT**

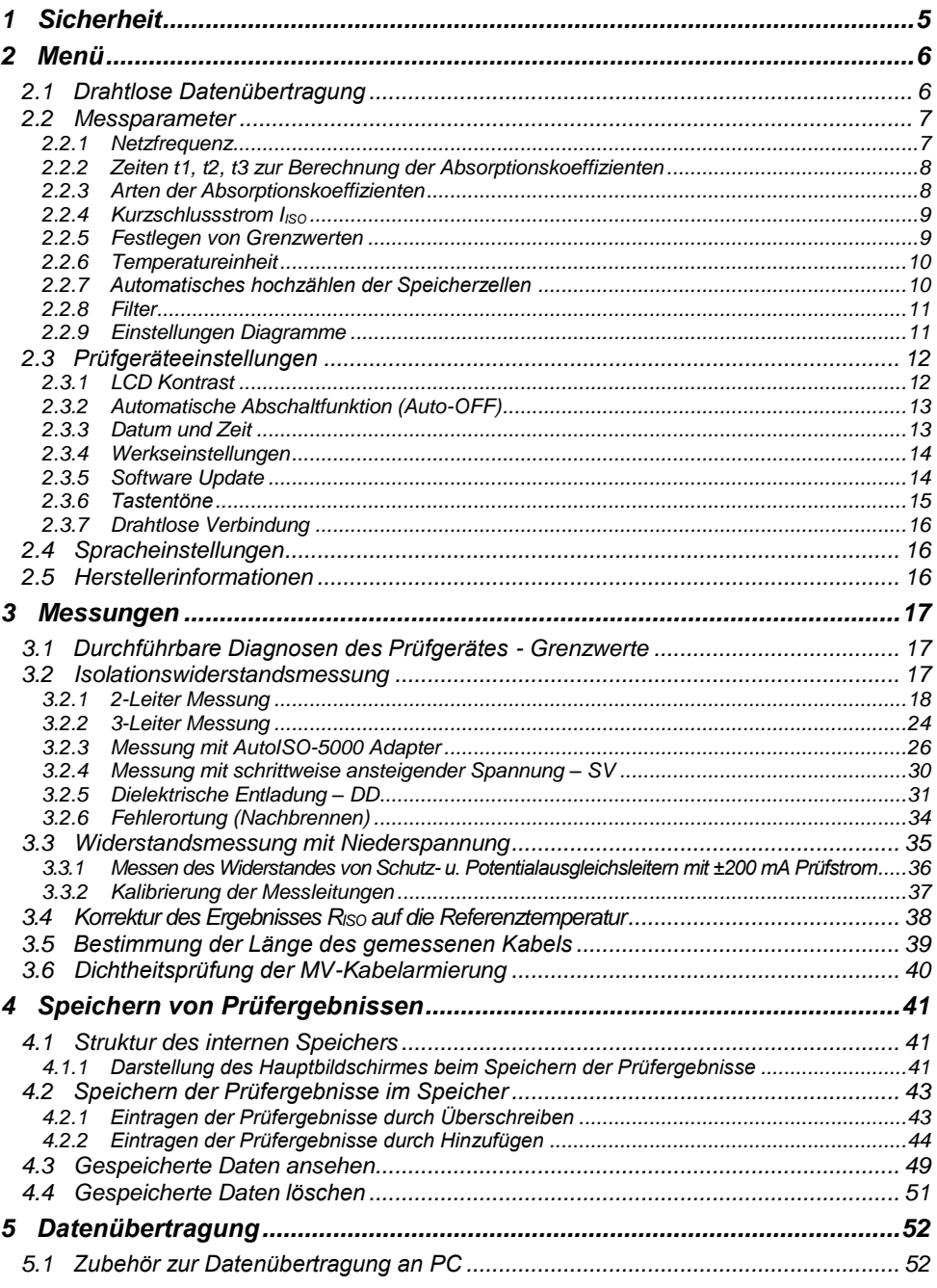

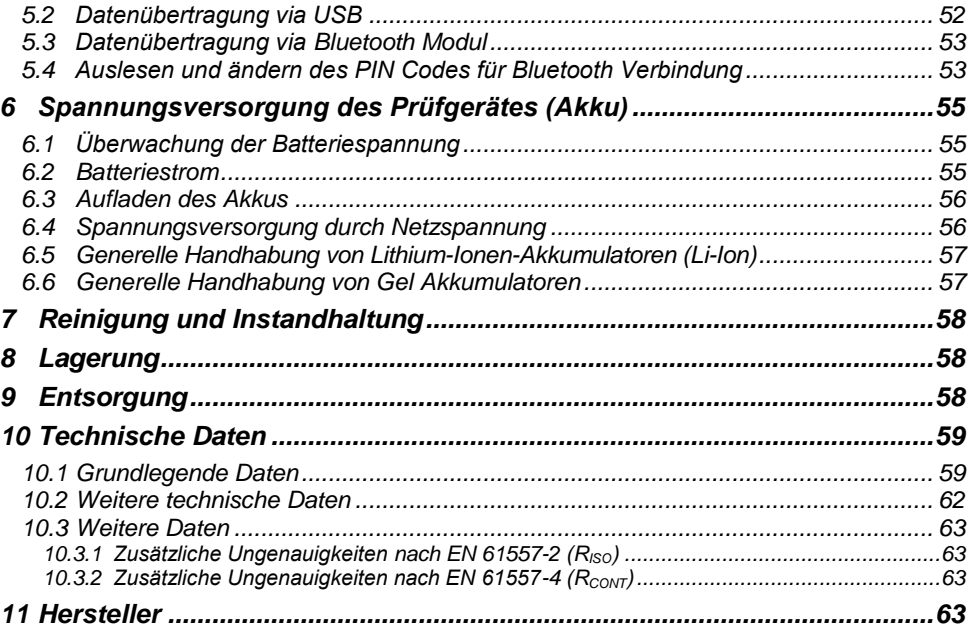

## **1 Sicherheit**

<span id="page-6-0"></span>Die Isolationsprüfgeräte MIC-10k1 und MIC-5050 wurden zur Überprüfung von Isolationsschäden und zum Schutz gegen elektrischen Schlag in Versorgungsnetzten entwickelt. Die erzielten Messergebnisse werden zur Ermittlung der Sicherheit von elektrischen Installationen verwendet, deshalb müssen, um eine einwandfreie Funktion und Genauigkeit der erzielten Ergebnisse zu gewährleisten folgende Punkte beachtet werden:

- Bevor Sie mit dem Gebrauch des Prüfgerätes beginnen, machen Sie sich gründlich mit dieser Bedienungsanleitung vertraut. Beachten Sie bitte dazu alle Sicherheitsbestimmungen und technischen Daten des Herstellers.
- Jeglicher nichtbestimmungsgerechter Gebrauch, nach den vorgegebenen technischen Spezifikationen der Bedienungsanleitung, kann zur Beschädigung des Gerätes führen und eine Gefahr für den Benutzer darstellen.
- Das MIC-10k1 und MIC-5050 darf nur von geeignetem und qualifiziertem Personal zum Arbeiten an elektrischen Anlagen und Systemen verwendet werden. Die Verwendung des Prüfgerätes von unautorisiertem Personal, kann zur Beschädigung des Gerätes führen und eine Gefahr für den Benutzer darstellen.
- Während der Isolationswiderstandsmessung liegt gefährliche Spannung, bis zu 10 kV (MIC-10k1) oder 5 kV (MIC-5050), am Ende der am Prüfgerät angeschlossenen Prüfleitungen an.
- Vor der Isolationswiderstandsmessung muss das zu prüfende Objekt von der Netzspannung getrennt werden.
- Während der Isolationswiderstandsmessung dürfen die Messleitungen nicht vom Prüfobjekt getrennt werden, bevor der Messvorgang abgeschlossen wurde. (siehe Abschnitt. [3.2.1\)](#page-19-0); Vorher wurde das Prüfobjekt nicht kapazitiv Entladen, was einen elektrischen Schlag zur Folge haben könnte.
- Die Verwendung dieser Bedienungsanleitung schließt die Notwendigkeit einer Befolgung von Arbeitsschutz-, Gesundheitsschutz-, sowie Sicherheitsbestimmungen und Feuerschutz während des Prüfens nicht aus. Bevor Sie mit dem Arbeiten in spezieller Umgebung, wie potentialfreien Anlagen oder explosionsgefährdeten Räumen beginnen, kontaktieren Sie den Verantwortlichgen Ansprechpartner für Sicherheit und Gesundheit.
- Arbeiten unter folgenden Bedingungen sind nicht erlaubt, wenn:
	- ⇒ Prüfgerät beschädigt ist und teilweise oder komplett außer Betrieb ist
	- $\Rightarrow$  Die Isolierung des Prüfgerätes beschädigt ist
	- $\Rightarrow$  Das Prüfgerät für übermäßig lange Zeit nicht entsprechend den Bestimmungen gelagert wurde (z.B. bei extremer hoher Luftfeuchtigkeit). Wenn das Prüfgerät von kalter in warme Umgebung mit hoher Luftfeuchtigkeit gebracht wurde, darf keine Messung durchgeführt werden bis das Prüfgerät nicht aufgewärmt und sich an die Umgebungsbedingungen angepasst hat (ca. 30 Minuten).
- Anzeige **BAT!**: Anzeige für zu niedrige Betriebsspannung, Batterien müssen geladen werden.
- Bevor die Prüfung gestartet werden kann, muss die richtige Messung ausgewählt und sichergestellt sein, dass die Messleitungen entsprechend an den Anschlüssen am Prüfgerät angeschlossen sind.
- Das Prüfgerät darf nicht von abweichenden Spannungsquellen, als in der Bedienungsanleitung vermerkt betrieben werden.
- Die Eingänge des R<sub>ISO</sub> Testers sind gegen Überspannung, verursacht durch einen möglichen Anschluss an spannungsführende Objekte bis 825V für 60 Sekunden geschützt.
- Reparaturen am Gerät dürfen nur von autorisierten Servicepartnern durchgeführte werden.

#### **ACHTUNG!**

**Krokodilklemmen und Sonden 11 kV DC sind nur für den Betrieb auf spannungsfreien Objekten bestimmt.**

#### **Anmerkung:**

**Auf Grund der ständigen Weiterentwicklung der Geräte-Software, kann bei einigen Funktionen die Darstellung des Displays in der Anleitung vom Display des Gerätes abweichen.**

#### **ACHTUNG!**

**Um eine korrekte Anzeige des Batteriestatus zu bekommen, ist es notwendig den Akku vor Gebrauch komplett zu entladen und dann voll aufzuladen.**

#### **Achtung:**

**Der Versuch einer Treiberinstallation unter Windows 8 und Windows 10, 64-bit führt zur Fehlermeldung: "Installation failed".**

**Ursache: Windows blockiert Treiber ohne eine digitale Signatur.**

<span id="page-7-0"></span>**Lösung: Deaktivieren Sie die digitale Treibersignatur unter Windows.**

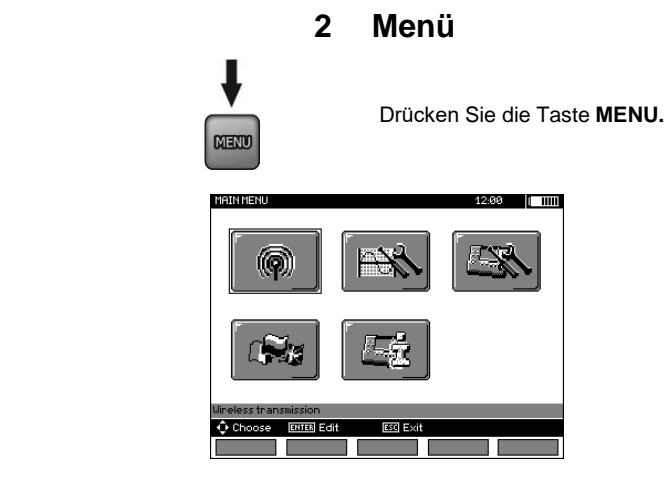

Das Hauptmenü enthält folgende Auswahl:

- Drahtlose Übertragung
- Einstellungen zu Messungen
- Einstellungen zum Prüfgerät
- Sprache
- Hersteller Informationen

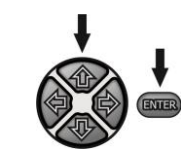

Betätigen der Tasten  $\blacklozenge$ , und  $\blacklozenge$ , when  $\blacktriangleright$  um zur gewünschten Auswahl zu gelangen. Auswahl des gewünschten Menüs durch drücken von **ENTER**.

## <span id="page-7-1"></span>*2.1 Drahtlose Datenübertragung*

Siehe Bereich 5.3 bis 5.5.

## <span id="page-8-0"></span>*2.2 Messparameter*

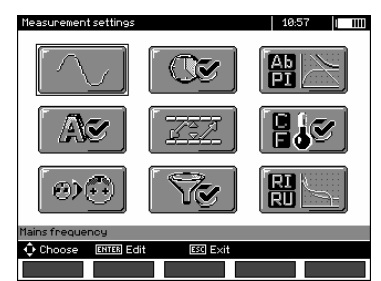

Das Menü Messparameter enthält:

- Netzfrequenz
- Zeiten t1, t2, t3 zur Berechnung des Absorptionskoeffizienten
- Absorptionskoeffizienten Ab1, Ab2 oder DAR, PI
- Kurzschlussstrom I<sub>ISO</sub>
- Festlegung von Grenzwerten
- Finheit Temperatur
- **Zellennummerierung**
- Filter eingeschränkte R<sub>iso</sub> Anzeige
- Auswahl Diagrammtyp

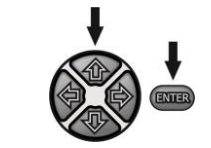

Betätigen der Tasten **4**, und **4**. mum zur gewünschten Auswahl zu gelangen. Auswahl des gewünschten Menüs durch drücken von **ENTER**.

#### <span id="page-8-1"></span>**2.2.1 Netzfrequenz**

Nur durch die richtige Auswahl der Netzfrequenz ist eine optimale Filterung von Störungen gegeben. Das Prüfgerät filtert Störungen welche in 50 Hz oder 60 Hz Netzen erzeugt werden.

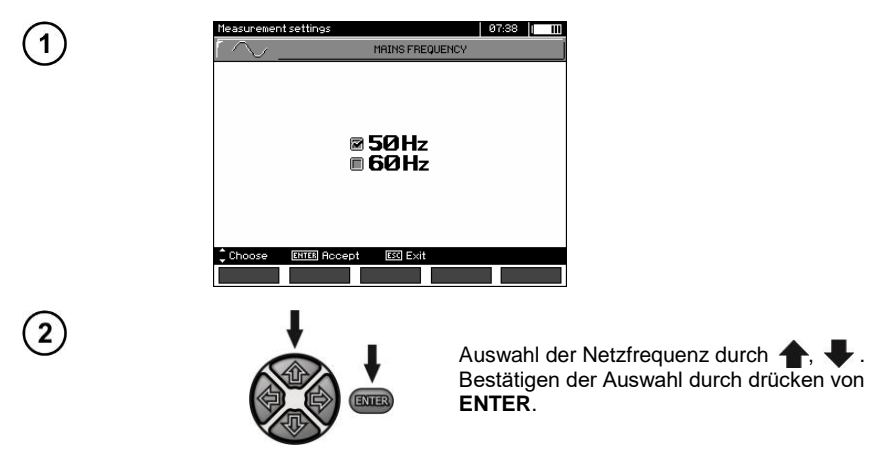

## <span id="page-9-0"></span>**2.2.2 Zeiten t1, t2, t3 zur Berechnung der Absorptionskoeffizienten**

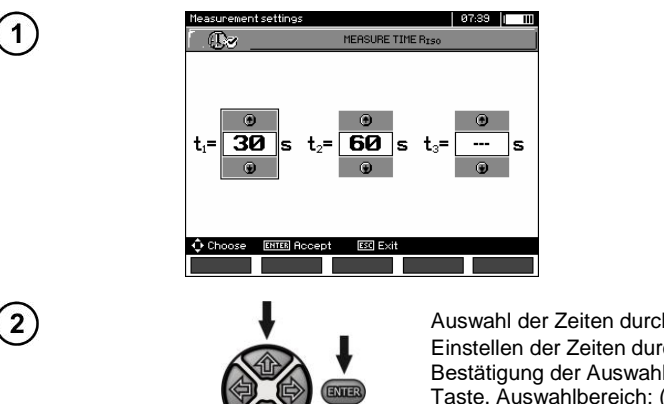

Auswahl der Zeiten durch die Tasten  $\blacklozenge$ . Einstellen der Zeiten durch Tasten $\blacktriangle$ , Bestätigung der Auswahl durch **ENTER** Taste. Auswahlbereich: (1 s…600 s), t2 (1 s … 600 s, aber >t1), t3 (1 s…600 s, aber  $>12$ ).

## <span id="page-9-1"></span>**2.2.3 Arten der Absorptionskoeffizienten**

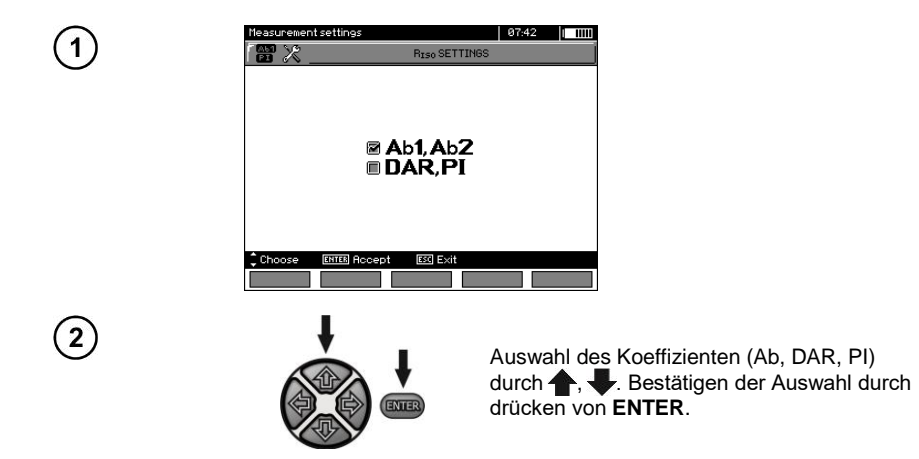

## <span id="page-10-0"></span>**2.2.4 Kurzschlussstrom I**ISO

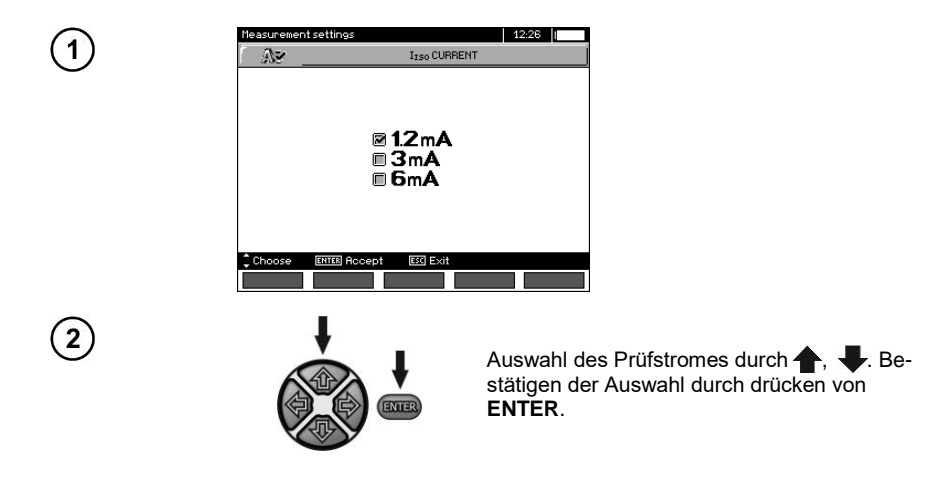

## <span id="page-10-1"></span>**2.2.5 Festlegen von Grenzwerten**

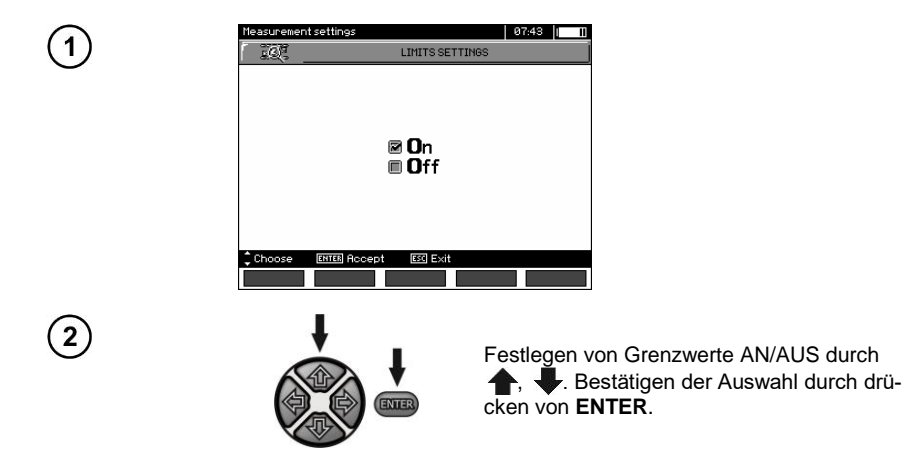

## <span id="page-11-0"></span>**2.2.6 Temperatureinheit**

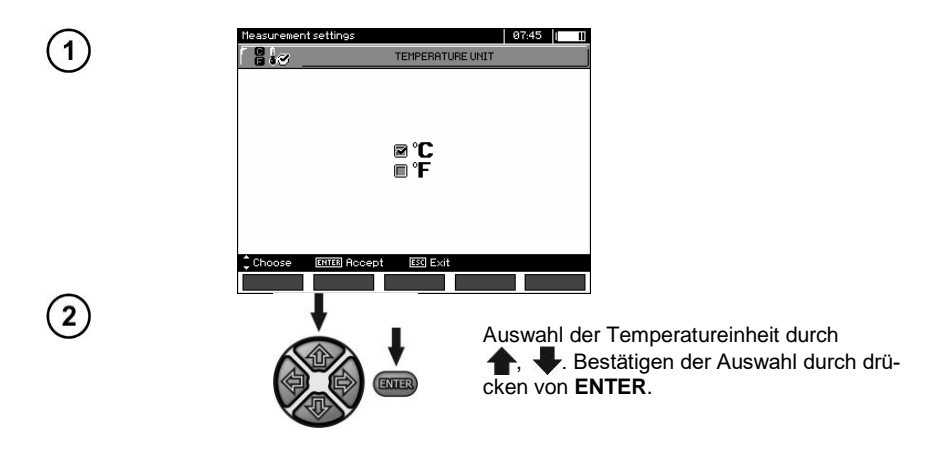

## <span id="page-11-1"></span>**2.2.7 Automatisches hochzählen der Speicherzellen**

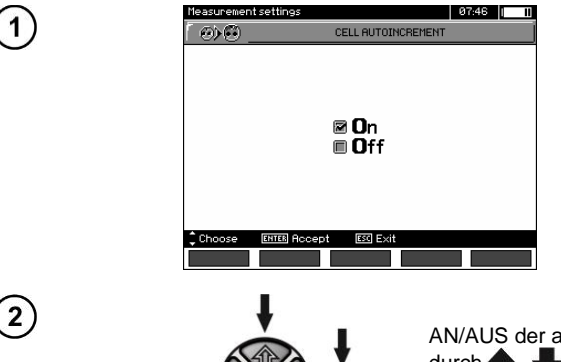

ENIE

AN/AUS der automatischen Nummerierung durch , ... Bestätigen der Auswahl durch drücken von **ENTER**.

## <span id="page-12-0"></span>**2.2.8 Filter**

Das Prüfgerät ist mit fortschrittlichen digitalen Filtern zur Ergebnisstabilisierung unter schwierigen und instabilen Messbedingungen ausgestattet. Das Prüfgerät zeigt einen gefilterten Wert der Messungen für eine bestimmte Zeitperiode von 10 s, 30 s, 60 s, 100 s, 200 s betragen an, oder aktiviert nach Auswahl der Option **SMART** den Filter, der Störungen effektiv beseitigt und gleichzeitig Zeit bestimmt schnell das Ergebnis.

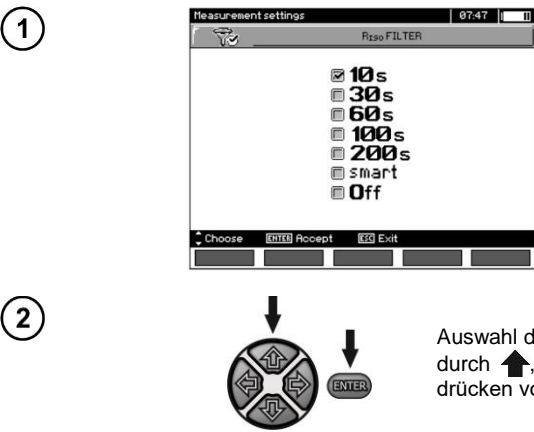

Auswahl der Zeitperiode oder Filter AUS durch **+ . Bestätigen der Auswahl durch** drücken von **ENTER**.

## **Achtung:**

Filter 100 s, 200 s und SMART sind für Messgeräte mit einem bestimmten Seriennummernpräfix verfügbar. Details in der Tabelle unten.

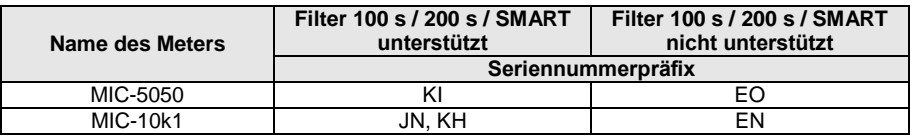

## <span id="page-12-1"></span>**2.2.9 Einstellungen Diagramme**

Zur bildlichen Darstellung der Messergebnisse in einem Diagramm, können Sie zwischen Anzeige von Strom u. Widerstand (I, R) oder Spannung und Widerstand (U, R) auswählen.

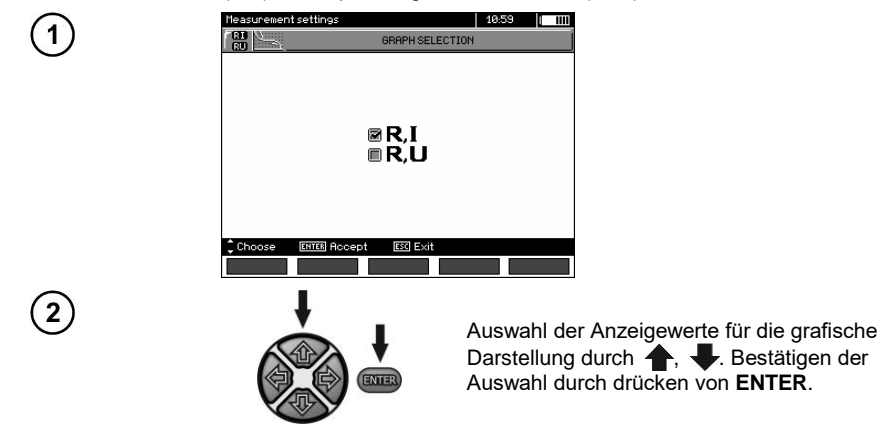

## <span id="page-13-0"></span>*2.3 Prüfgeräteeinstellungen*

Folgende Optionen können eingestellt werden:

- LCD Kontrast
- Automatische Abschaltfunktion (Auto OFF)
- Datum und Zeit
- Werkseinstellungen
- Program Update
- · Tastentöne

1

 $\overline{2}$ 

• Drahtlose Verbindung

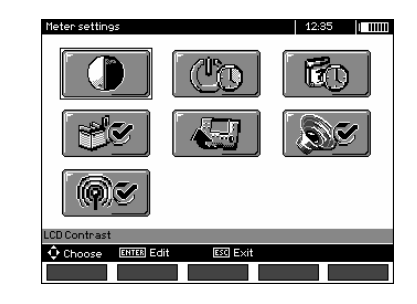

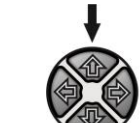

ENTER

Verwendung von  $\blacklozenge$ , und  $\blacklozenge$ , um zur gewünschten Auswahl zu gelangen. Das gewünschte Menü wird mit **ENTER** ausgewählt.

## <span id="page-13-1"></span>**2.3.1 LCD Kontrast**

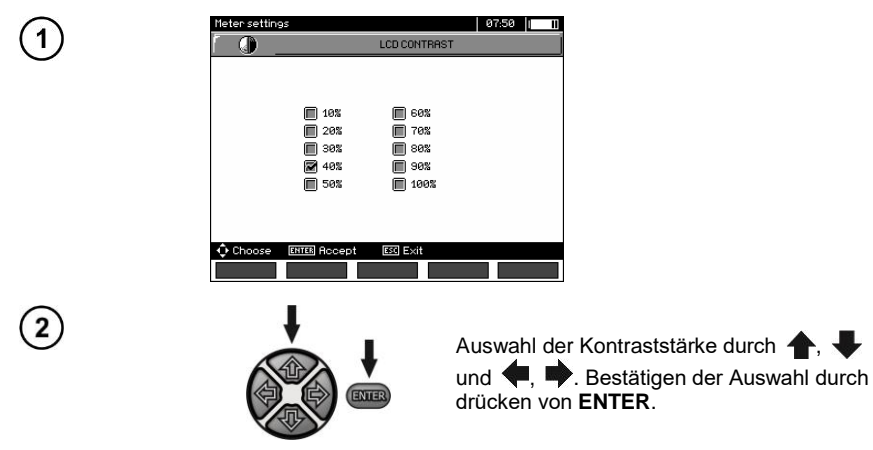

## <span id="page-14-0"></span>**2.3.2 Automatische Abschaltfunktion (Auto-OFF)**

Die Einstellung gibt die Zeit der Abschaltung des Prüfgerätes bei Inaktivität vor.

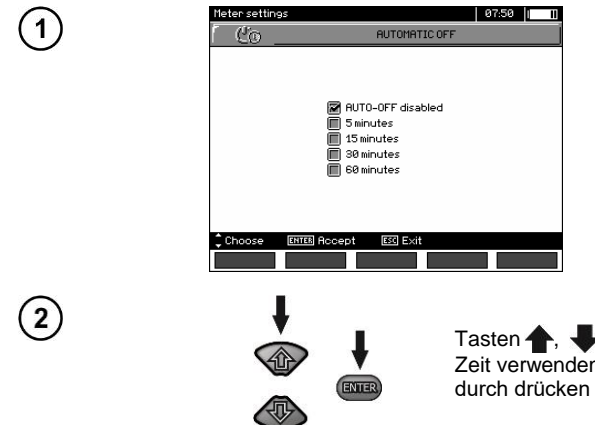

Tasten , zum Einstellen der Auto-OFF Zeit verwenden. Bestätigen der Auswahl durch drücken von **ENTER**.

#### <span id="page-14-1"></span>**2.3.3 Datum und Zeit**

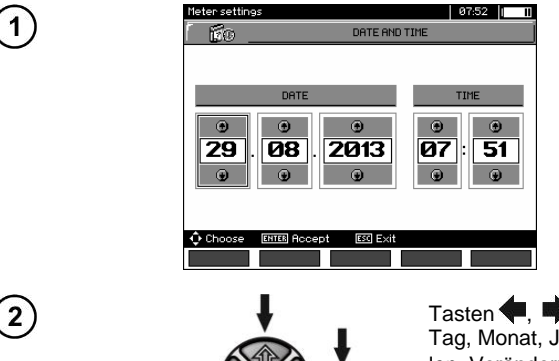

ENTER

 $\overline{\mathsf{T}}$ asten  $\overline{\mathsf{L}}$ ,  $\overline{\mathsf{L}}$  verwenden, um gewünschten Tag, Monat, Jahr, Stunde, Minute auszuwählen. Verändern der Parameter mit Tasten , Wert mit **ENTER** bestätigen.

## <span id="page-15-0"></span>**2.3.4 Werkseinstellungen**

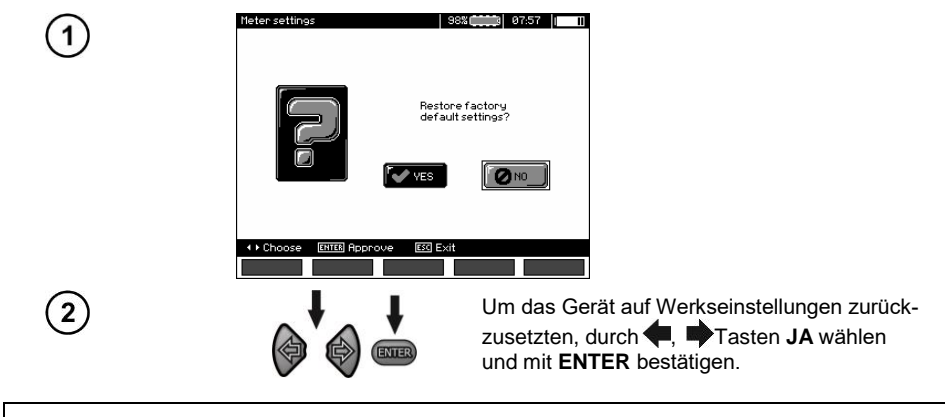

#### **Bemerkung:**

Alternativ können Sie die ON| / OFF-Taste länger als 5 Sekunden gedrückt halten.

## <span id="page-15-1"></span>**2.3.5 Software Update**

**ACHTUNG! Vor dem Update Batterien komplett voll laden. Während des Programmiervorganges darf das Prüfgerät nicht ausgeschaltet oder die USB Verbindung getrennt werden.** 

- 1. Vor der Aktualisierung des Programms speichern Sie alle erforderlichen Daten auf einem beliebigen Datenträger, weil sie sonst beim Aktualisierungsprozess verloren gehen.
- 2. Von der Webseite des Herstellers laden Sie die Software für die Programmierung des Messgerätes herunter, entpacken Sie die Datei und installieren Sie die Software auf Ihrem Computer.
- 3. Starten Sie das Programm und befolgen Sie die angezeigten Anweisungen. - im MENU des Messgerätes wählen Sie **Software update** aus
	- Schließen Sie das Messgerät an den Computer an
- 4. Erscheint der folgende Bildschirm, klicken sie auf **Search** (Suchen),

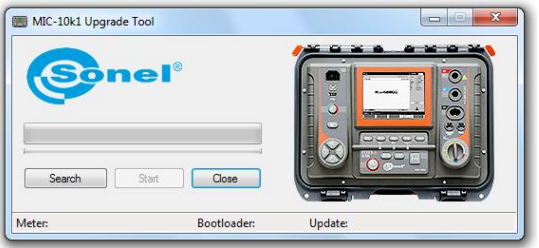

warten Sie ab, bis das Programm das Messgerät gefunden hat und klicken Sie auf **Start**.

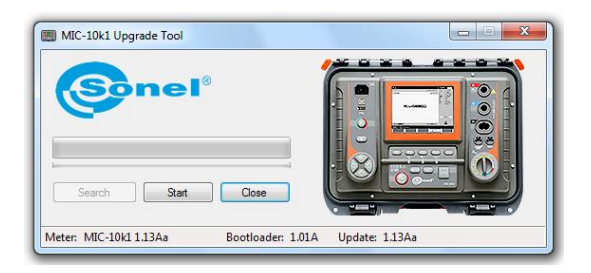

5. Nach der Aktualisierung trennen Sie das Messgerät vom Computer und klicken Sie auf **Close** (Schließen).

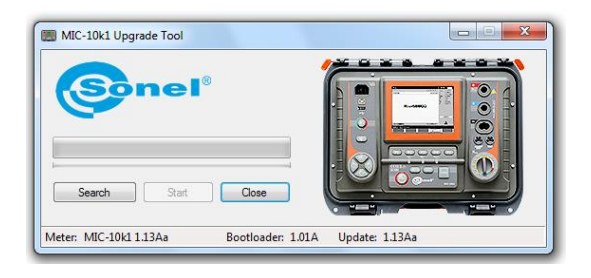

#### <span id="page-16-0"></span>**2.3.6 Tastentöne**

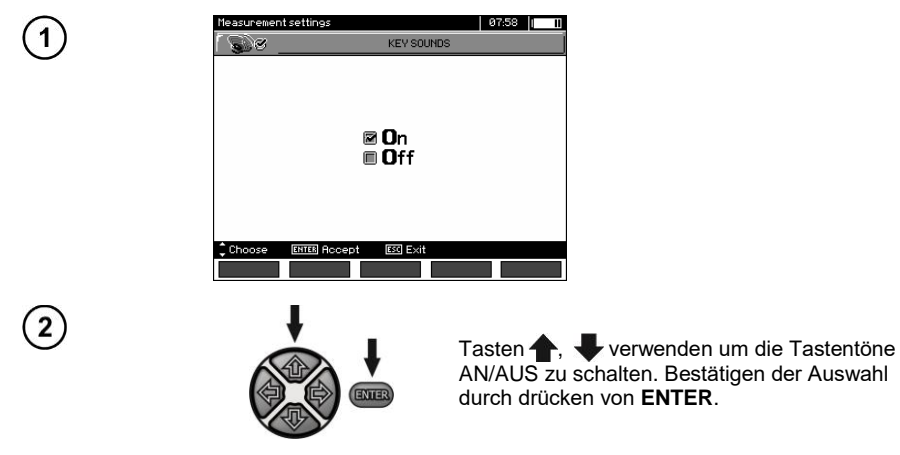

## <span id="page-17-0"></span>**2.3.7 Drahtlose Verbindung**

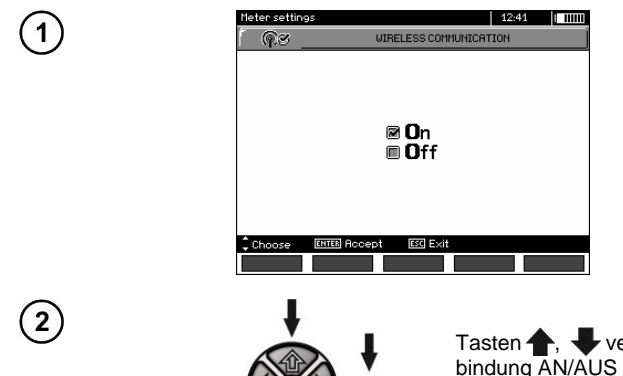

ENTER

Tasten **+**, verwenden um Drahtlosverbindung AN/AUS zu schalten. Bestätigen der Auswahl durch drücken von **ENTER**.

## <span id="page-17-1"></span>*2.4 Spracheinstellungen*

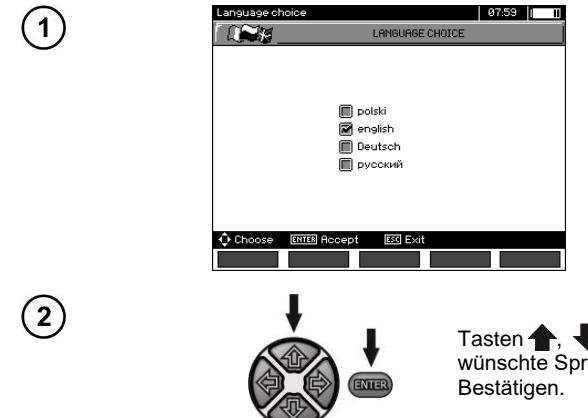

Tasten , verwenden um die gewünschte Sprache auszuwählen. **ENTER** zum

## <span id="page-17-2"></span>*2.5 Herstellerinformationen*

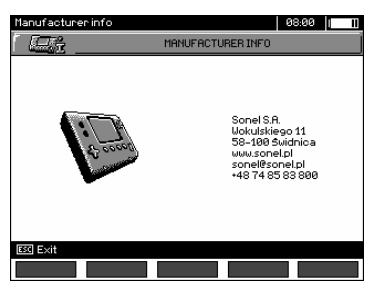

## **3 Messungen**

## <span id="page-18-0"></span>**Anmerkungen:**

Das zuletzt erzielte Messergebnis wird vom Messgerät solange gespeichert, bis entweder die nächste Messung gestartet oder eine andere Messung durch betätigen des Auswahldrehschalters gewählt wird. Das letzte Ergebnis bleibt für ca. 20 Sekunden am Display angezeigt, danach kann es durch betätigen von **ENTER** wieder aufgerufen werden. Dies ist auch dann noch möglich, nachdem das Prüfgerät AUS und wieder EIN geschaltet wurde.

#### **Bemerkung:**

Wenn eine der folgenden Meldungen angezeigt wird:

#### **Temperatur des Messgerätes ist zu gross! Messung abgebrochen!**

schalten Sie das Messgerät aus und stellen Sie es an einem Ort auf, der eine Kühlung garantiert.

#### **WARNUNG:**

**Während einer laufenden Messung ist es verboten den Messbereich umzuschalten, da dies das Prüfgerät zerstören kann und eine Gefahr für den Benutzer darstellt.**

## <span id="page-18-1"></span>*3.1 Durchführbare Diagnosen des Prüfgerätes - Grenzwerte*

Das Prüfgerät ist in der Lage zu erkennen, ob die Messergebnisse innerhalb von Grenzwerten liegen. Es können Maximal- oder Minimalwerte als Grenzen gesetzt werden, welche vom Messergebnis nicht überschritten werden sollen. Für Isolationswiderstandsmessungen werden meist Minimalwerte eingestellt, für Widerstandsmessungen von Schutzleitern etc. jedoch meist Maximalwerte.

Die Grenzwertfunktion ist von Grund auf aktiviert. (Siehe 2.1.5). Diese wird am Display in der unteren linken Ecke durch folgende Symbole angezeigt:

- : das Ergebnis ist OK, es liegt innerhalb der Grenzwerte

 $\cdot$   $\mathbf{E}$ : das Ergebnis ist FALSCH, es liegt außerhalb der Grenzwerte

Das Setzten von Grenzwerten wird im entsprechenden Kapitel beschrieben. Im Modus DD, SV und "Nach-Brennen" können keine Grenzwerte gesetzt werden.

## <span id="page-18-2"></span>*3.2 Isolationswiderstandsmessung*

#### **WARNUNG:**

**Das zu prüfende Objekt darf nicht unter Spannung stehen.**

#### **Bemerkung:**

**Stellen sie während der Messung von sehr großen Widerständen sicher, dass sich die Messleitungen, Sonden oder Krokodilklemmen nicht gegenseitig berühren. Die daraus entstehenden möglichen Kriechströme, können zu zusätzlichen Fehlern der Messergebnissen führen.**

Der Ausgangsstrom des Trafos ist auf 1,2 mA, 3 mA oder 6 mA begrenzt. Ist die Strombegrenzung aktiv, wird dies durch einen kontinuierlichen Dauer -Ton angezeigt. Das Messergebnis ist korrekt, jedoch ist die Spannung an den Ausgängen niedriger als vorab eingestellt. Die Strombegrenzung wird in der ersten Phase der Messung auf Grund der kapazitiven Ladung Testobjekte aktiv.

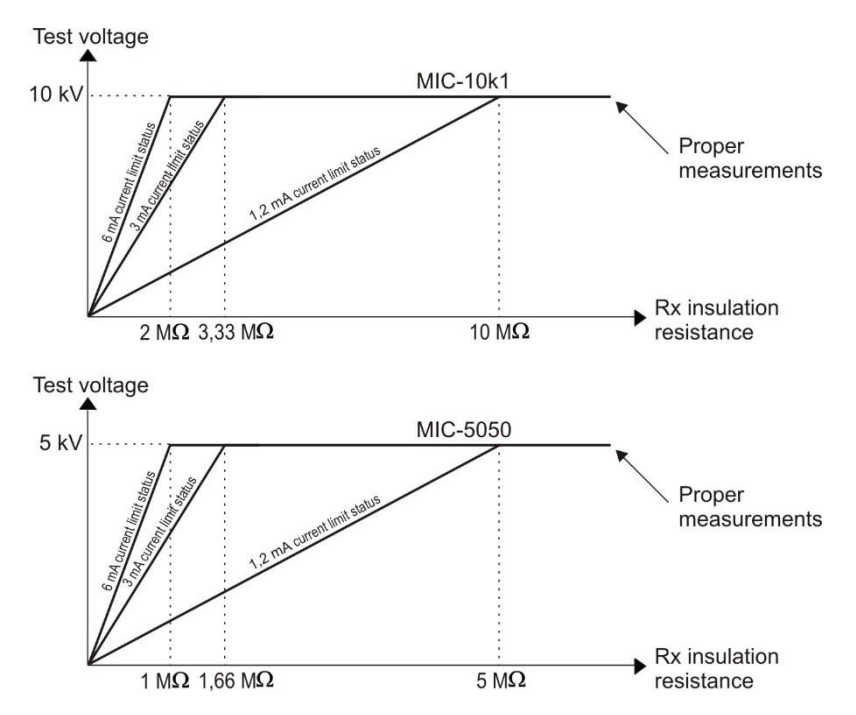

**Die momentane Prüfspannung, als Funktion des gemessenen Isolationswiderstandes R<sub>X</sub> (zur Nennspannung) dargestellt.**

#### <span id="page-19-0"></span>**3.2.1 2-Leiter Messung**

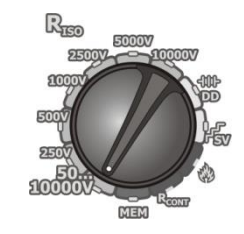

Stellen Sie den Funktions-Wahlschalter auf eine beliebige **RISO** Position. Auswahl der Prüfspannung:

- für **MIC-10k1**: Stellung 50...10000V, Spannungssequenz ist wie folgt: 50 V…1 kV in 10 V Schritten, 1 kV…10 kV in 25V Schritten;
- für bei Stellung **50…5000V**, Spannungssequenz wie folgt: 50 V…1 kV in 10 V Schritten, 1 kV…5 kV in 25 V Schritten. Das Prüfgerät ist im Modus der Erfassung von Störspannungen  $U_N$  des Prüfobjektes.

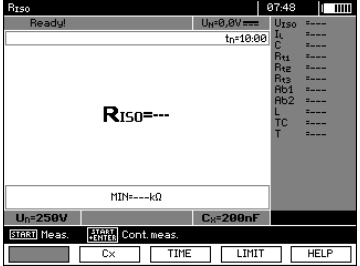

18 MIC-10k1 ● MIC-5050 – BEDIENUNGSANLEITUNG

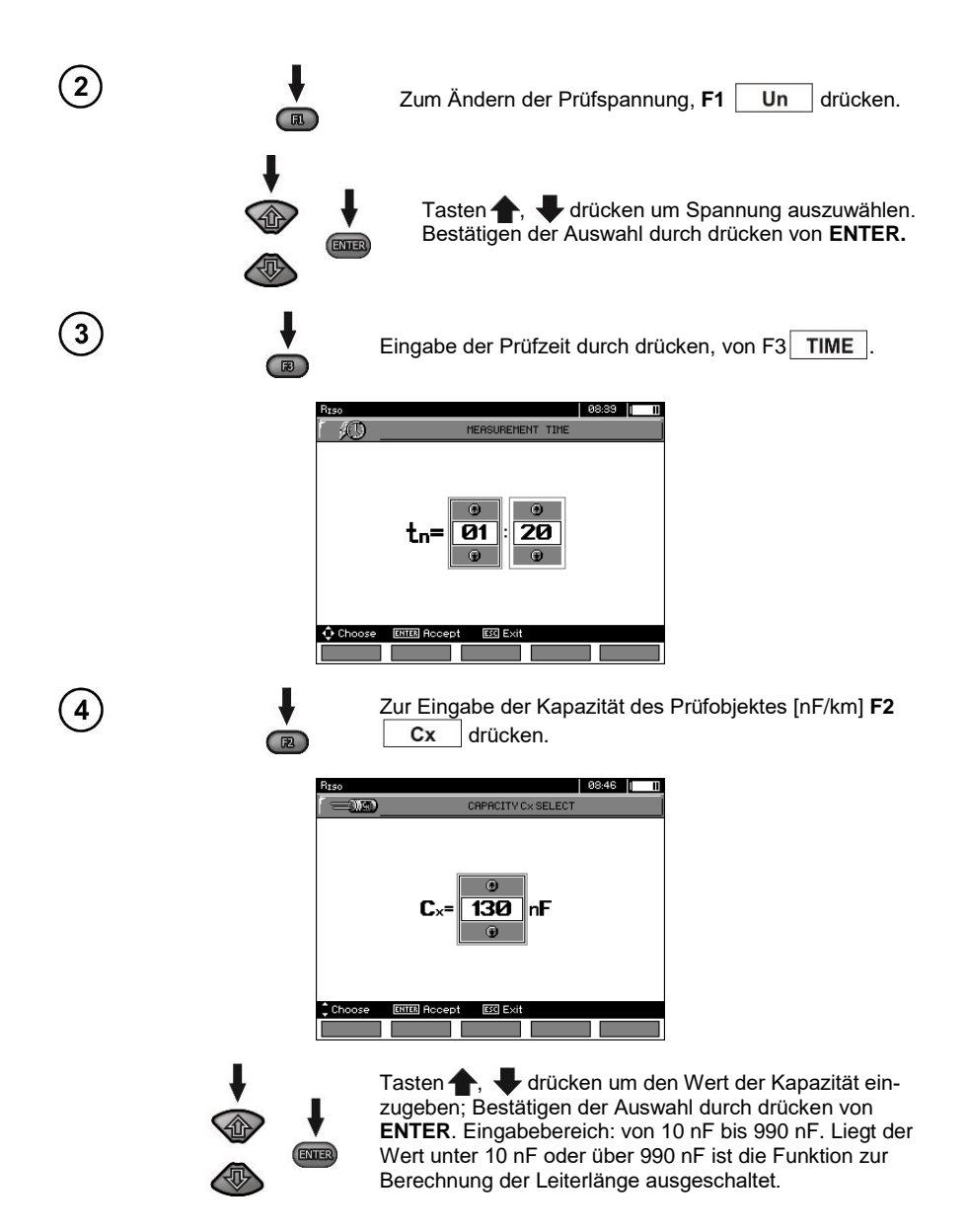

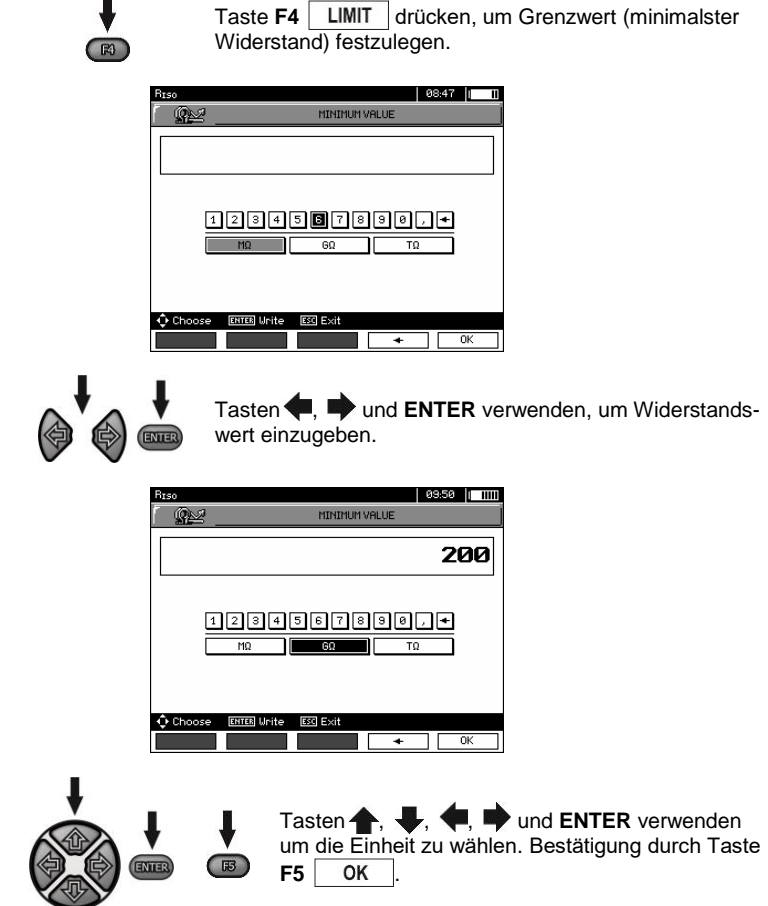

Für R<sub>ISO</sub> ist der Grenzwert der Minimalwert. Der Bereich zum Setzten der Grenzwerte ist wie folgt:

- $\blacksquare$  MIC-10k1 von 1 kΩ bis 40 TΩ,
- $\frac{1}{2}$  MIC-5050 von 1 kΩ bis 20 TΩ.

 $\blacksquare$ 

 $\overline{5}$ 

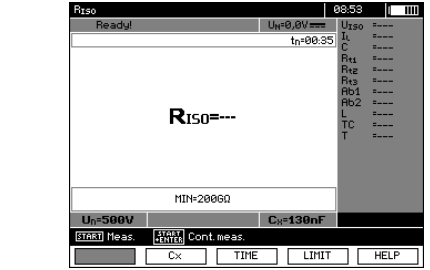

Das Prüfgerät ist für die Messung bereit. Der Wert der Störspannung kann vom Display abgelesen werden.

 $6^{\circ}$ 

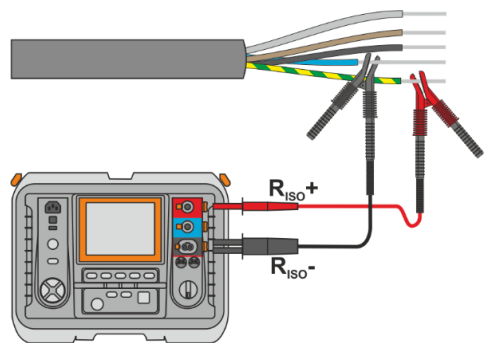

 $\circledS$ 

9

10

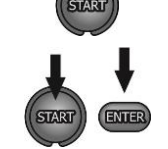

 $R3$ 

**5 s**

Drücken und halten Sie die **START** Taste für **5 Sekunden**. Nach 5 Sekunden **startet** die Messung und wird solange ausgeführt, **bis die eingestellte Zeit abgelaufen** ist oder die **ESC** Taste gedrückt wird.

Ein Schnellstart ohne 5 Sekunden Verzögerung kann durch Drücken der **ENTER** Taste und Halten der **START** Taste ausgeführt werden. Die Messung wird gestoppt, wenn die eingestellte Zeit abgelaufen ist oder die **ESC** Taste gedrückt wird.

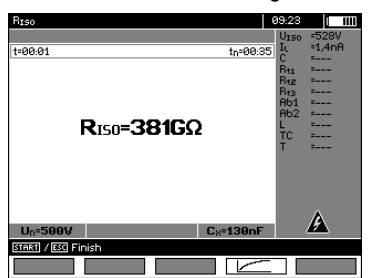

Darstellung des Displays während der Messung.

Drücken von **F4** um zur Anzeige der Messung als Kurve (Diagramm) zu gelangen. Angezeigt wird Strom und Widerstand in Abhängigkeit von der Zeit.

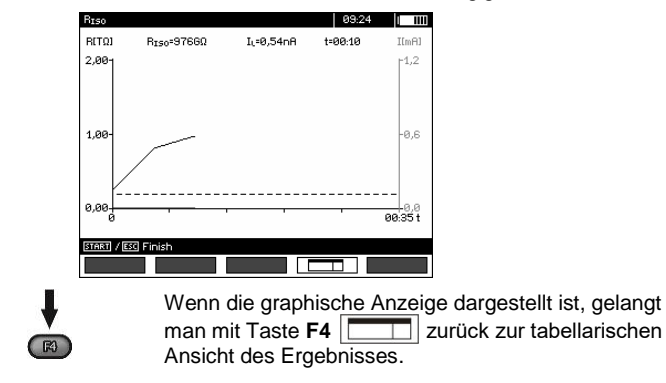

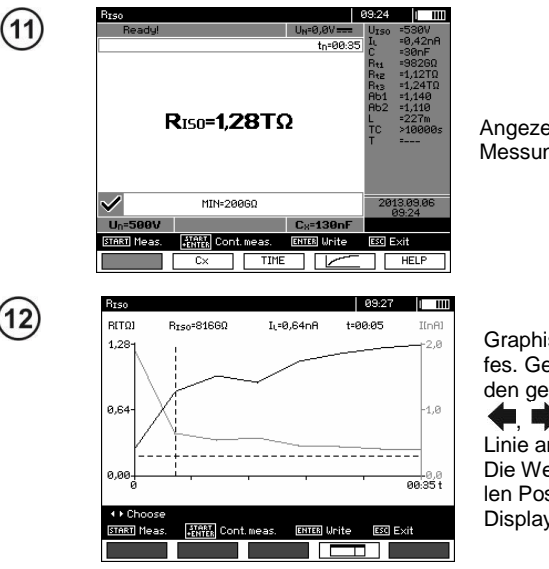

Angezeigtes Ergebnis nach beendeter Messung.

Graphische Darstellung des Messverlaufes. Gestrichelte, horizontale Linie zeigt den gesetzten Grenzwert. Durch Tasten

 $\blacksquare$ ,  $\blacksquare$  kann die vertikale gestrichelte Linie am Diagramm verschoben werden. Die Werte für R<sub>ISO</sub>, I<sub>L</sub> und Zeit der aktuellen Position der Linie werden am oberen Display angezeigt.

## **Achtung:**

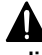

**Während der Isolationswiderstandsmessung, liegt gefährliche Spannung bis zu 10 kV (MIC-10k1) oder 5 kV (MIC-5050) am Ende der Prüfleitungen an.**

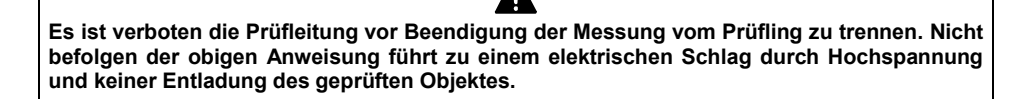

- Abschalten von t2 deaktiviert gleichzeitig t3.
- Messzeit tn ist unabhängig von den im MENÜ eingestellten Zeiten t1, t2, t3 und überschreibt diese. (Wenn z.B. tn < t3 dann ist die Messzeit gleich tn)
- Die Timer-Messung wird erst dann gestartet, wenn sich die Spannung  $U<sub>ISO</sub>$  stabilisiert hat.
- Meldung **LIMIT I** bedeutet, die Messung wird mit begrenzter Leistung durchgeführt. Dauert dieser Zustand länger als 20 Sekunden an, wird die Messung unterbrochen.
- Liegt der Wert eines der gemessenen Wirkwiderstände außerhalb des Bereichs, wird der Wert des Absorptionskoeffizienten nicht angezeigt; es werden horizontale Striche angezeigt.
- Während der Messung leuchtet die gelbe **HV** LED.
- Nach Beendigung der Messung, wird die Kapazität des Prüflings durch Kurzschließen von R<sub>ISO</sub>+ und R<sub>ISO</sub>- über einen **MIC-5050** 100 kΩ oder MIC-10k1 200 kΩ entladen. Während des Entladevorganges wird gleichzeitig die noch am Prüfling anliegende Spannung angezeigt.
- Die Kapazitätsmessung findet nur statt, während die Kapazität des Prüfobjekts entladen wird. Wenn die R<sub>ISO</sub>-Messung unterbrochen wird, bevor sich der R<sub>ISO</sub>-Wert stabilisiert hat, beginnt die Entladung zu früh, so dass das Ergebnis der Kapazitätsmessung möglicherweise nicht korrekt ist.

- Im Falle einer Isolationsmessung an Starkstromkabeln, müssen die gegeneinander gemessenen Leitungen Kurzgeschlossen und geerdet werden. (Siehe Darstellung unten).

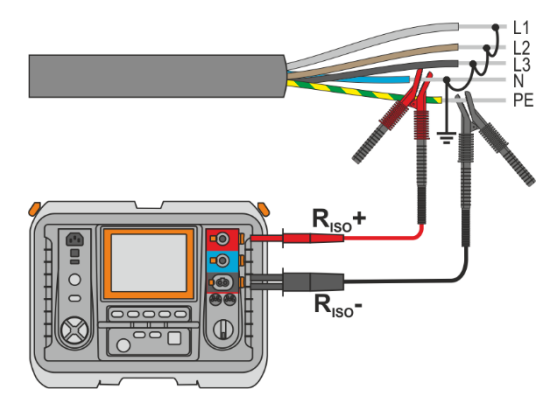

- Die Länge der Leitungen wird auf der Basis, der vor der Messung eingegebenen Kapazität pro [km] berechnet.

## **Weitere vom Prüfgerät angezeigte Informationen**

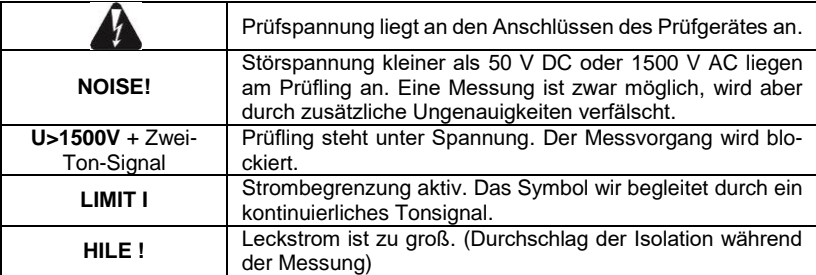

## <span id="page-25-0"></span>**3.2.2 3-Leiter Messung**

Um den Einfluss von Oberflächenwiderständen in Transformatoren oder Kabeln etc. zu vermeiden, wird die 3-Leiter Messung verwendet. Schließen Sie dabei nicht die Strommessende Leitung R<sub>ISO</sub>an große Erdverbindungen oder Sammelschienen an. Anschluss Messbeispiele:

 Bei der Messung des Zwischen-Wicklungswiderstandes von Transformatoren, sollte die **G** Buchse des Prüfgerätes an das Transformatorgehäuse angeschlossen werden.

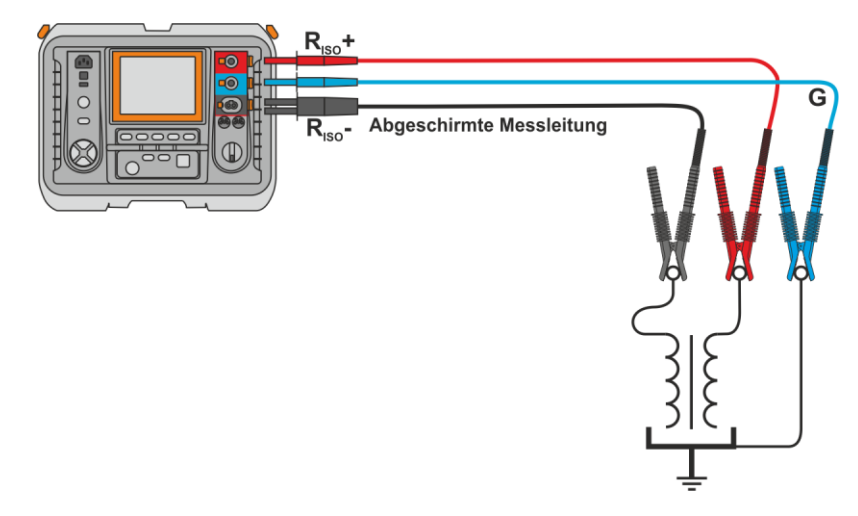

 Bei der Messung des Isolationswiderstandes zwischen einer der Windungen und dem Transformatorgehäuse, schließen Sie Buchse **G** des Prüfgerätes an die zweite Windung an.

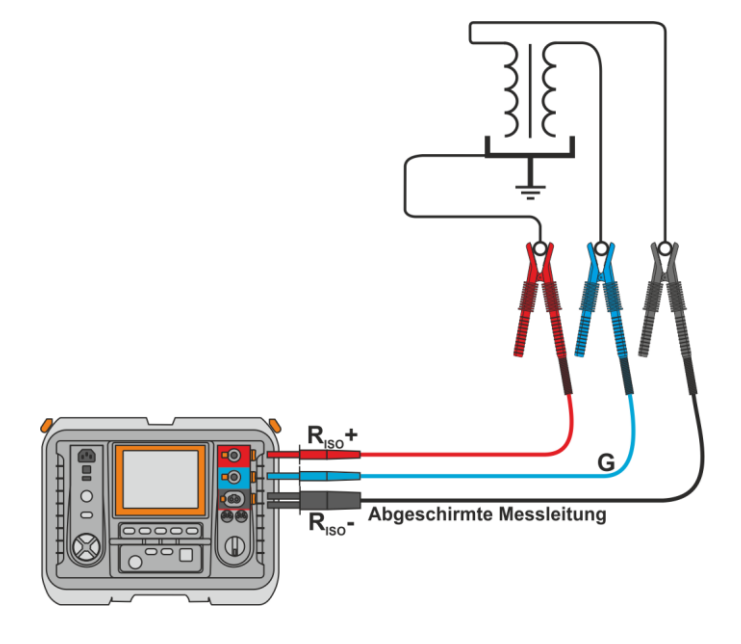

 Bei der Isolationswiderstandsmessung an Kabeln, zwischen einem der Leiter und dem Mantel, wird der Effekt des Oberflächenwiderstandes (wichtig bei erschwerten klimatischen Bedingungen) eliminiert, indem ein Stück Metallfolie um die Isolierung des zu testenden Leiters gelegt wird und mit der Buchse **G** verbunden wird.

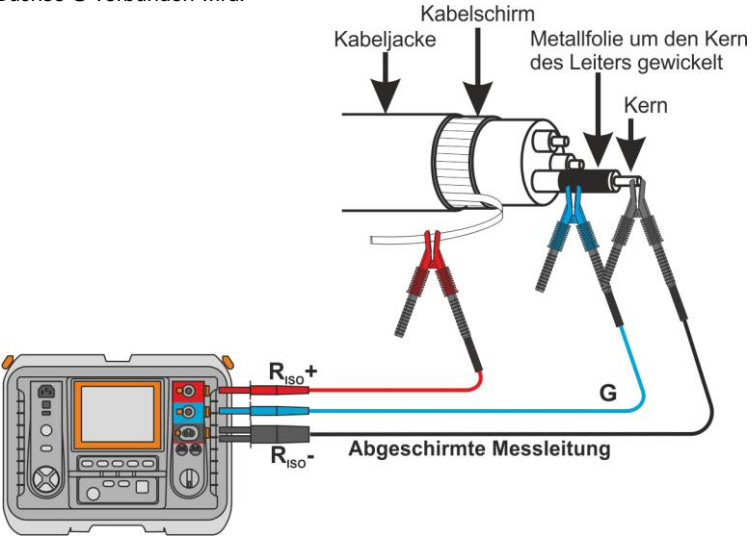

Dass selbe Prinzip sollte angewandt werden, wenn Widerstandsmessungen zwischen zwei Leitern eines Kabels durchgeführt werden. Der **G** Anschluss sollte dann an dem Leiter angeschlossen werden, welcher nicht in die Messung mit eingebunden ist.

 Bei Isolationswiderstandsmessungen an Hochspannungsschaltern, sollte die **G** Buchse des Prüfgerätes an den Isolatoren der Schalteranschlüsse angeschlossen werden.

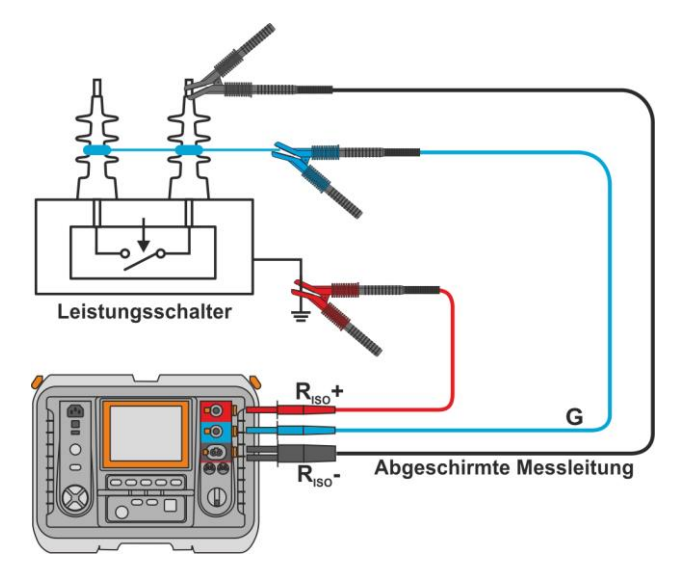

## <span id="page-27-0"></span>**3.2.3 Messung mit AutoISO-5000 Adapter**

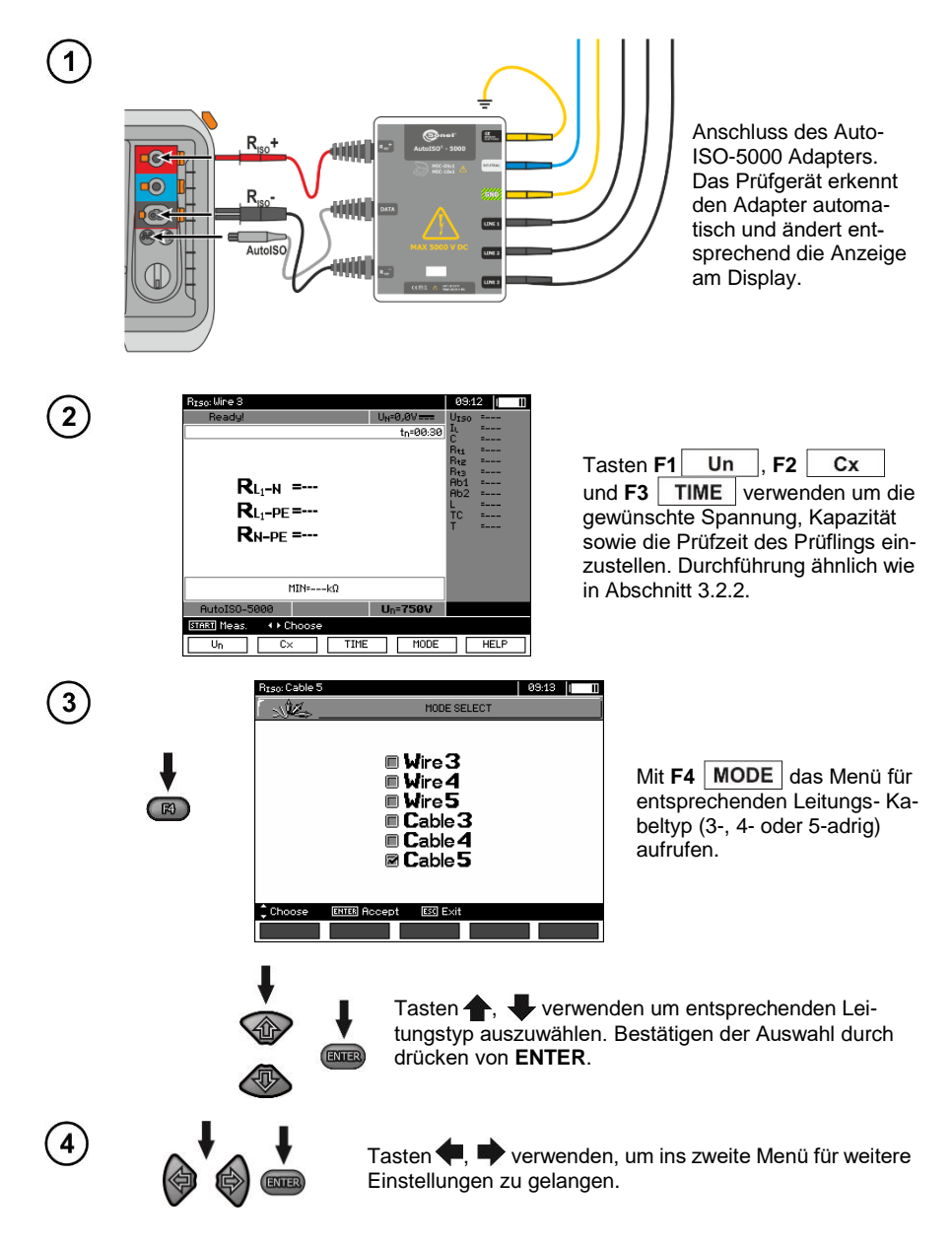

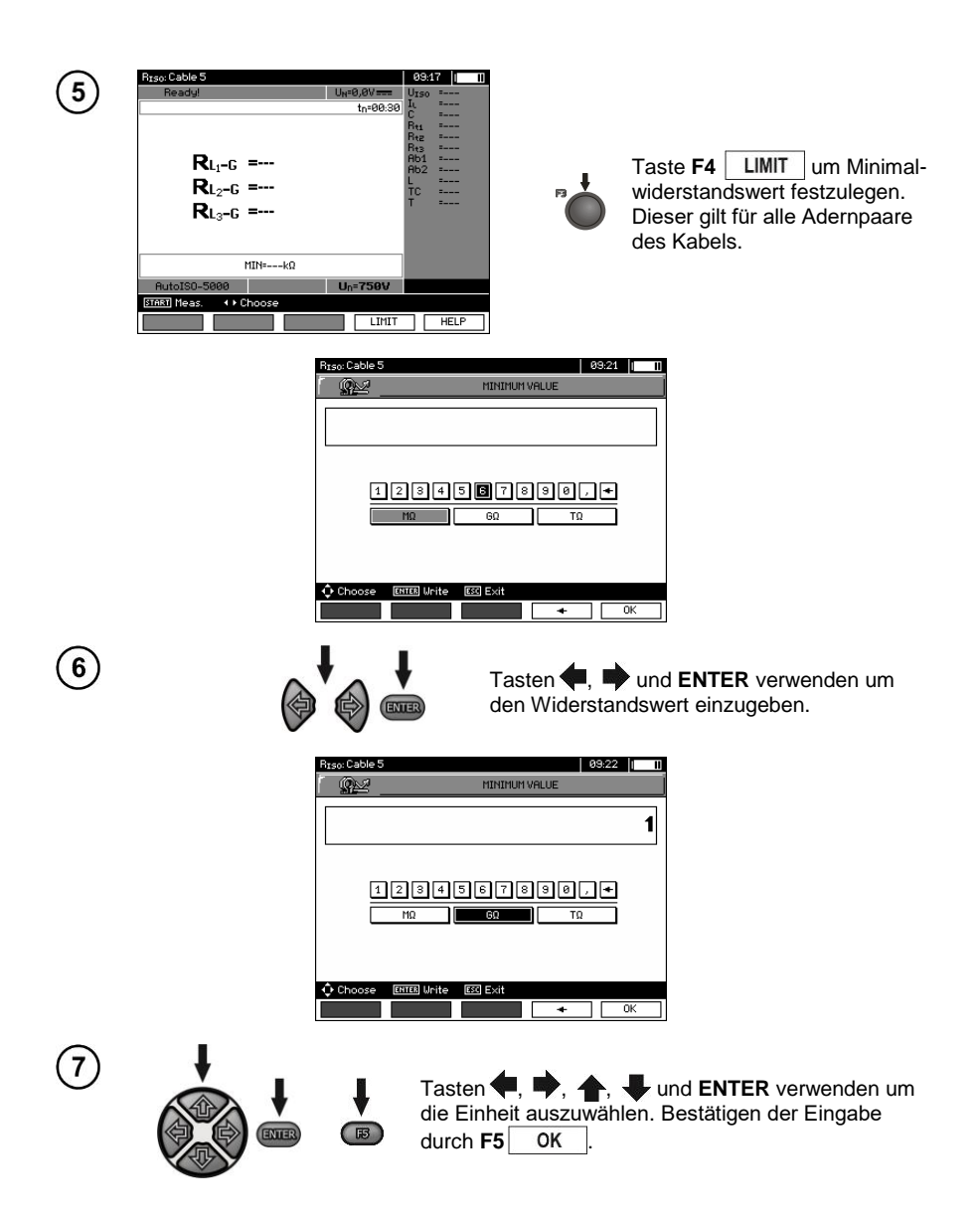

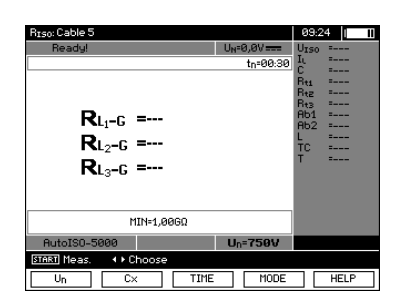

Das Prüfgerät ist für die Messung bereit. Der Wert der Störspannung kann

vom Display abgelesen werden.

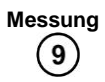

Anschluss des AutoISO-5000 Adapters an das zu prüfende Kabel:

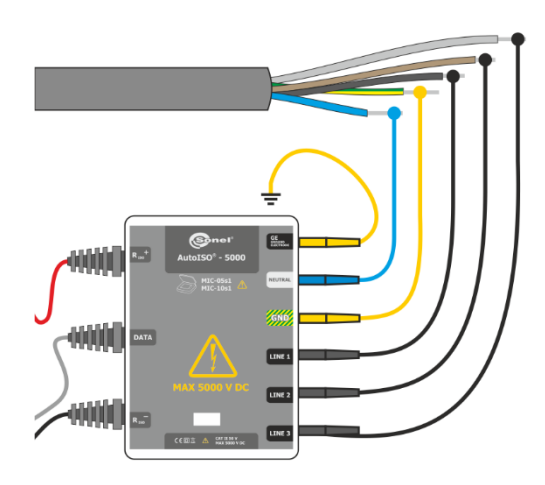

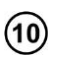

**STAR** 

Taste **START** drücken, um mit der Messung zu beginnen. Zuerst wird eine Überprüfung der Spannungen zwischen den einzelnen Aderpaaren durchgeführt.

Sollte eine der Spannungen das erlaubte Maximum übersteigen, erscheint das Symbol "!" dieser Spannung (z.B. U<sub>N-PE</sub>!) und die Messung wird unterbrochen.

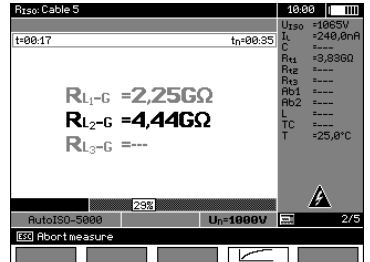

Ansicht des Displays während der Messung.

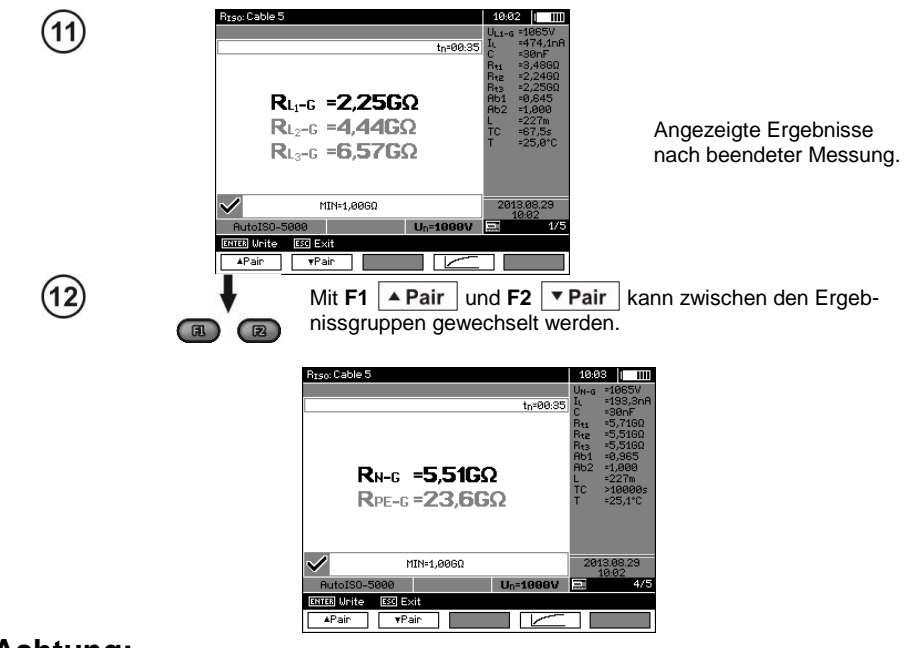

## **Achtung:**

- Bemerkungen und Hinweise hierzu gelten wie in Abschnitt 3.2.3.

## <span id="page-31-0"></span>**3.2.4 Messung mit schrittweise ansteigender Spannung – SV**

In diesem Modus führt das Prüfgerät eine Serie von 5 Messungen mit ansteigender Spannung durch. Die Spannung erhöht sich abhängig von der eingestellten Maximalspannung:

- **1 kV:** 200 V, 400 V, 600 V, 800 V, 1000 V,
- **2,5 kV:** 500 V, 1 kV, 1,5 kV, 2 kV, 2.5 kV,
- **5 kV:** 1 kV, 2 kV, 3 kV, 4 kV, 5 kV,
- **MIC-1031** 10 kV: 2 kV, 4 kV, 6 kV, 8 kV, 10 kV,

Das Endergebnis für jede der 5 Messungen wird gespeichert, was durch eine "Beep-Ton" signalisiert und ein Icon angezeigt wird.

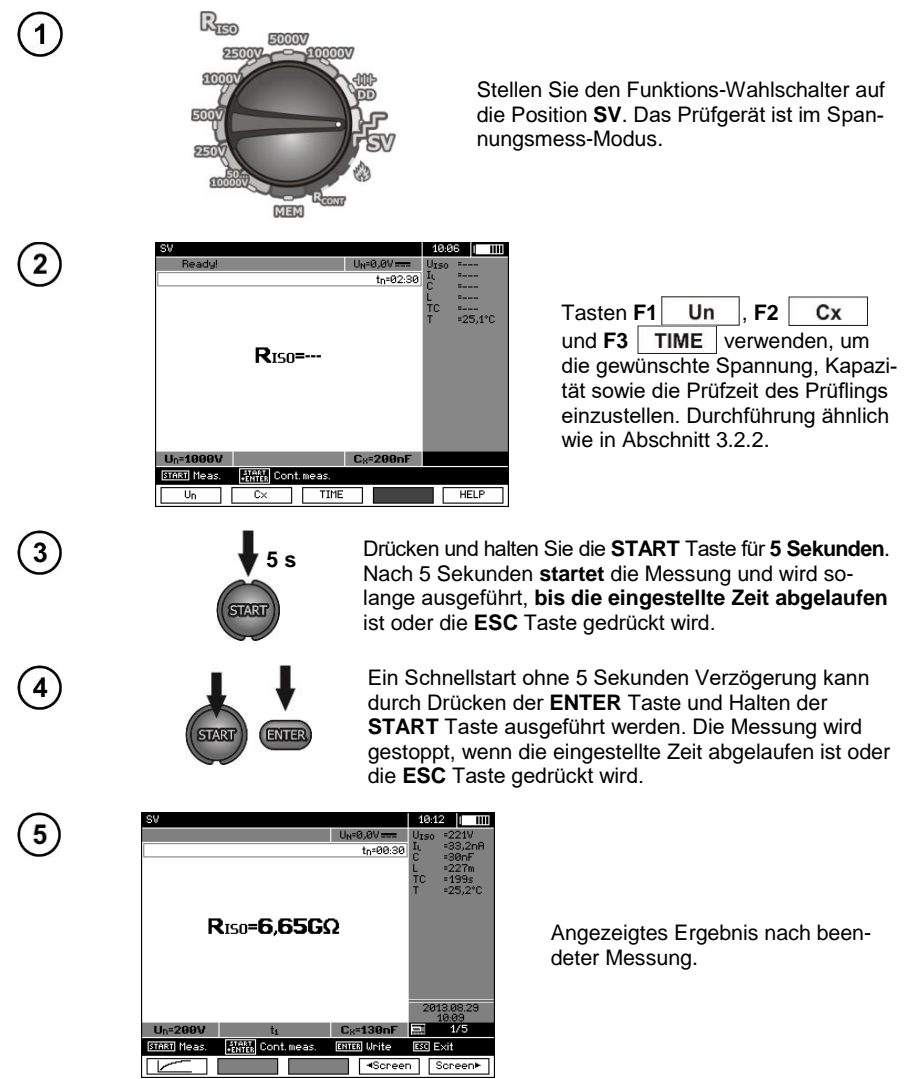

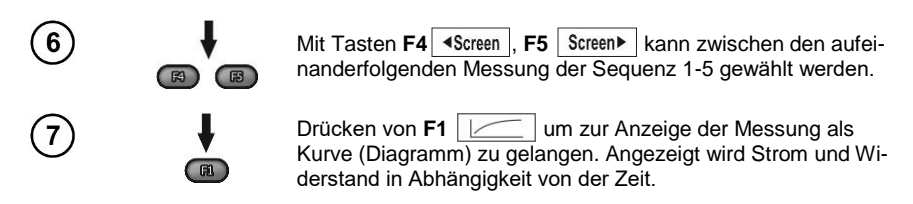

## **Achtung:**

- Andere Kommentare und angezeigte Symbole dieser Messung sind identisch zur Standard R<sub>ISO</sub> Messung.

- In dieser Funktion ist es ebenfalls möglich die Messung mit dem AutoISO-5000 Adapter durchzuführen. Die Anzeige der Ergebnisse ist ähnlich zur R<sub>ISO</sub> Messung mit AutoISO-5000. Am Display wird folgendes angezeigt:

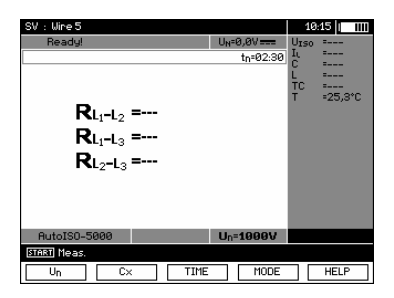

- Für die Messung mit dem AutoISO-5000-Adapter ist es nicht möglich, das Diagramm während der Messung zu zeichnen.

#### <span id="page-32-0"></span>**3.2.5 Dielektrische Entladung – DD**

Bei der dielektrischen Entladung, wird der Entladestrom nach 60 Sekunden ab der Beendigung der Isolationsmessung gemessen. Der DD Wert charakterisiert die Qualität der Isolation unabhängig von der Prüfspannung.

Die Messung wird wie folgt durchgeführt: Zuerst wird die Isolation mit einem Strom für eine vorher festgelegte Zeit geladen. Erreicht diese Spannung nicht die vorab eingestellte Spannung, ist das Prüfobjekt nicht geladen und das Prüfgerät bricht die Prozedur nach 20 Sekunden ab. Nachdem die Ladung und Polarisation beendet wurde, fließt nur noch der Leckstrom durch die Isolierung. Dann ist die Isolierung entladen und der dielektrische Entladestrom beginnt durch die Isolierung zu fließen. Zuerst ist dieser Strom die Summe aus dem dielektrischen Entladestrom, der aber sehr schnell abnimmt und der Absorptionsstrom. Der Leckstrom ist hier aber vernachlässigbar, da keine Prüfspannung anliegt.

1 Minute nach dem der Stromkreis geschlossen wurde, wird der Strom gemessen. Der Wert der DD wird wie folgt berechnet:

$$
DD = \frac{I_{1\text{min}}}{U_{pr} \cdot C}
$$

Erklärung:

*I*1min – gemessener Strom, 1 Minute nach dem Stromkreis geschlossen wurde [nA] *U*pr – Prüfspannung [V]  $C$  – Kapazität [uF]

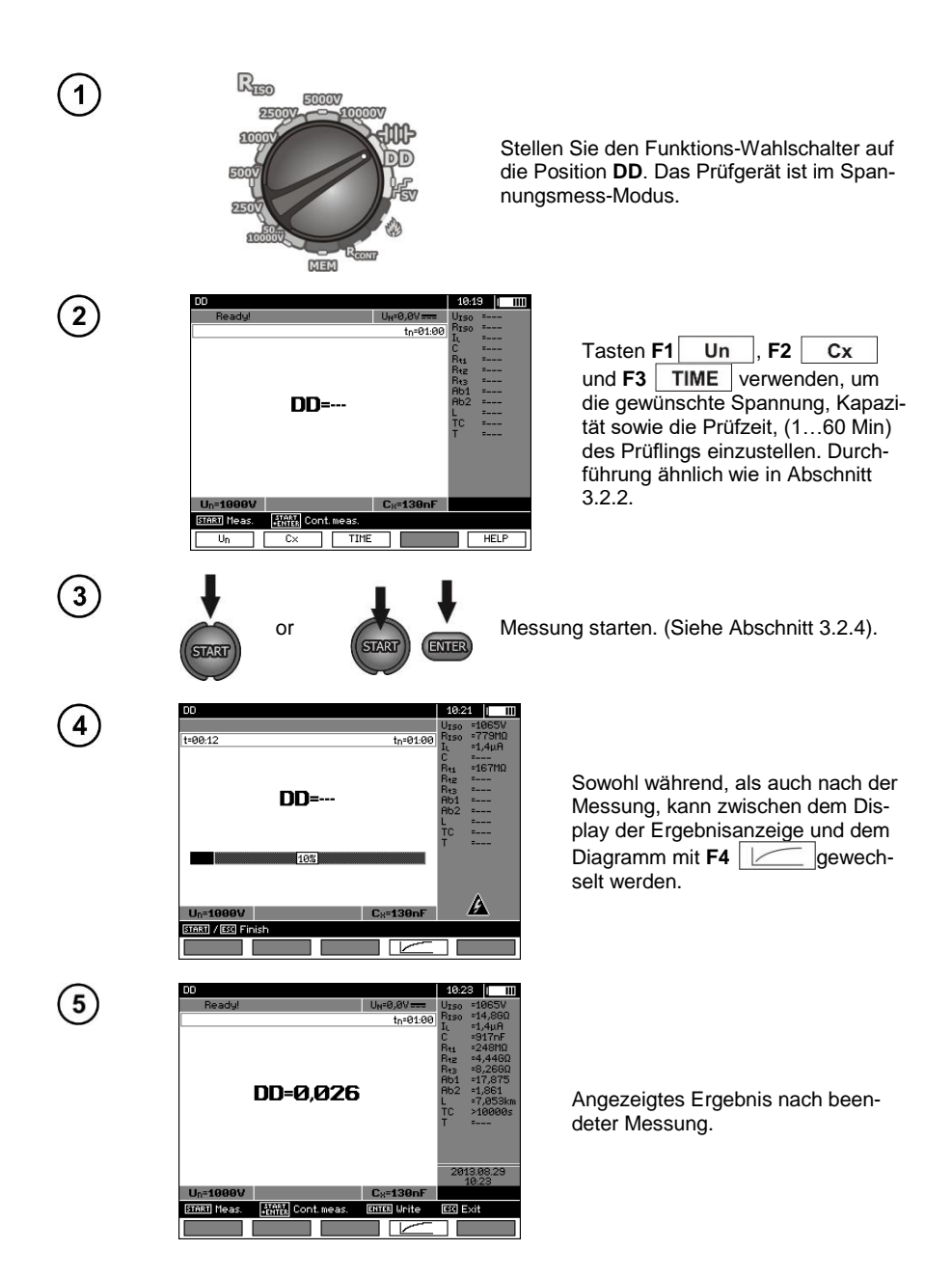

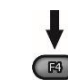

Mit **F4**  $\vert$   $\vert$   $\vert$  zur Anzeige der Messung als Kurve (Diagramm) wechseln. Angezeigt wird Strom und Widerstand in Abhängigkeit von der Zeit.

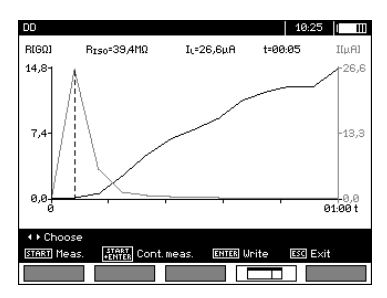

Der Cursor (z.B. der gestrichelten vertikalen Linie) kann durch die Tasten verschoben werden. Die aktuelle Position des Cursors zeigt den zu diesem Zeitpunkt gemessenen Wert an. Das Messergebnis gibt Hinweise auf den Zustand der Isolation. Zum Vergleichen siehe Tabelle unten:

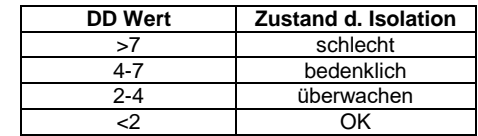

## **Achtung:**

- In Umgebung mit starken Störungen, kann die Messung durch zusätzliche Ungenauigkeiten beeinträchtigt werden.

- In dieser Funktion ist es ebenfalls möglich die Messung mit dem AutoISO-5000 Adapter durchzuführen. Die Anzeige der Ergebnisse ist ähnlich zur R<sub>ISO</sub> Messung mit AutoISO-5000. Am Display wird folgendes angezeigt:

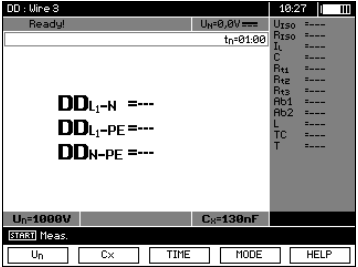

## <span id="page-35-0"></span>**3.2.6 Fehlerortung (Nachbrennen)**

Das Prüfgerät führ die Messung von R<sub>ISO</sub> durch, solange diese nicht durch einen Durchschlag unterbrochen wurde. Im Falle eines Durchschlages wird die Messung weiterhin aufrecht erhalten und der Fehler mit dem Durchschlag-Signal angezeigt.

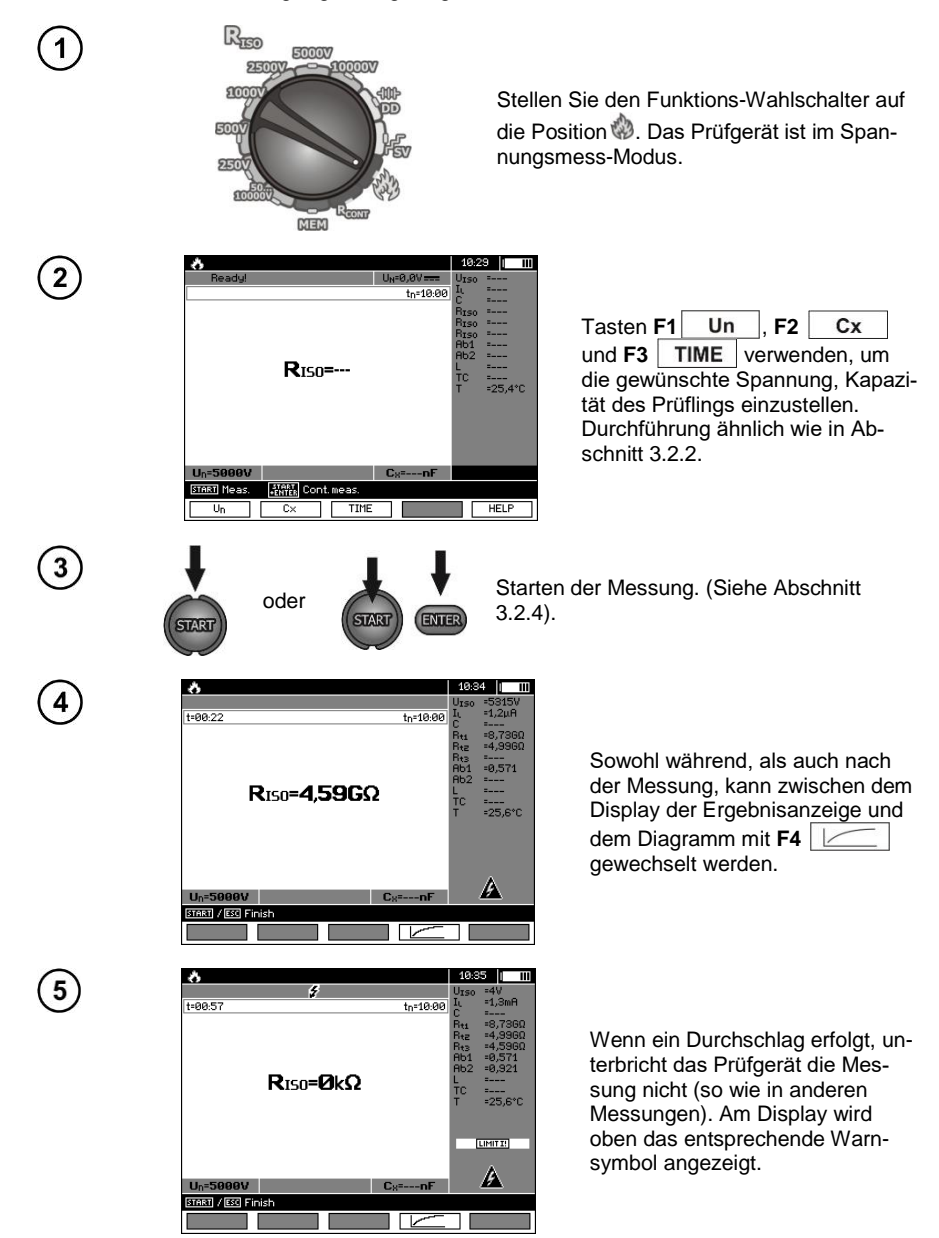

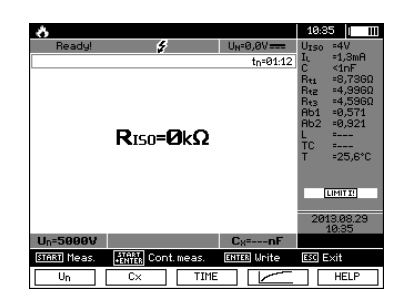

Angezeigtes Ergebnis nach beendeter Messung, nach einem Durchschlag der Isolation.

Drücken von **F4** | steel um zur Anzeige der Messung als Kurve (Diagramm) zu gelangen. Angezeigt wird Strom und Widerstand in Abhängigkeit von der Zeit.

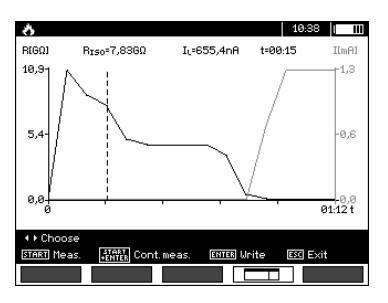

## <span id="page-36-0"></span>*3.3 Widerstandsmessung mit Niederspannung*

## **Achtung:**

F

 $E3$ 

Die Niederspannungsmessung des Widerstands ( $R_{\text{CONT}}$ ) wird nur in Metern mit spezifischen Seriennummernpräfixen unterstützt. Details in der Tabelle unten.

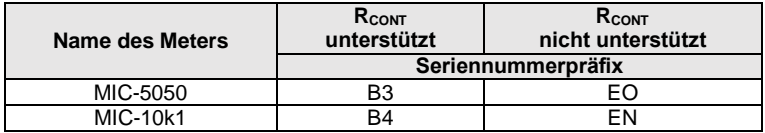

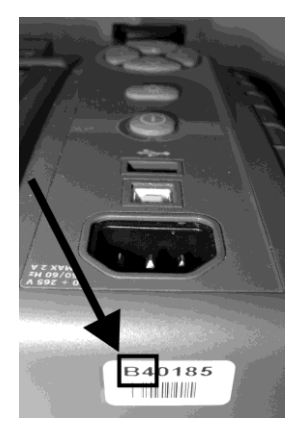

<span id="page-37-0"></span>**3.3.1 Messen des Widerstandes von Schutz- u. Potentialausgleichsleitern mit ±200 mA Prüfstrom**

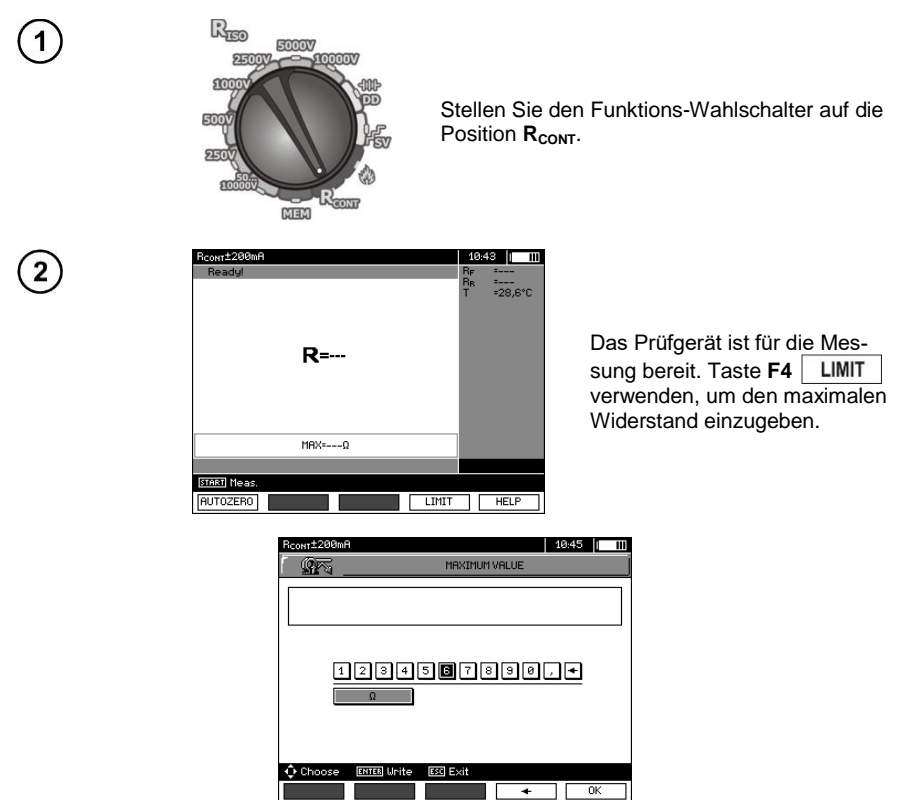

Der Bereich der Grenzwerte für diese Messung liegt zwischen 0.01 Ω bis 999 Ω. Die Einheit der Grenzwerte wird ausgewählt wie bei der Messung von R<sub>ISO</sub>.

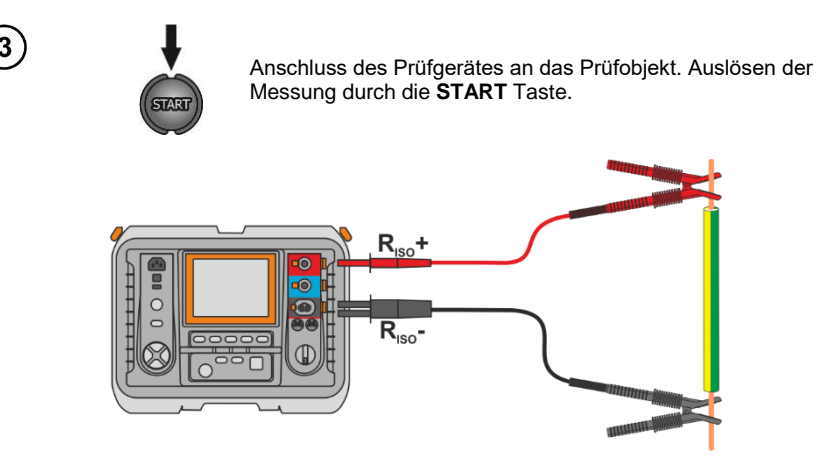

36 MIC-10k1 ● MIC-5050 – BEDIENUNGSANLEITUNG

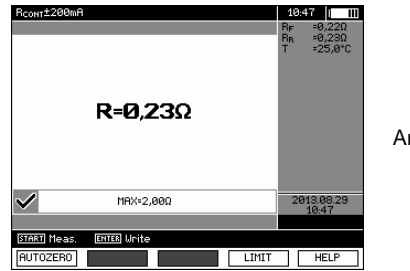

Angezeigtes Ergebnis.

## **Weitere vom Prüfgerät angezeigte Informationen**

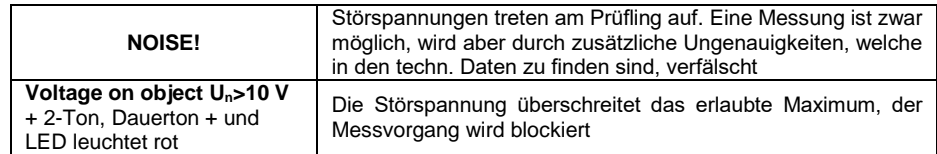

## <span id="page-38-0"></span>**3.3.2 Kalibrierung der Messleitungen**

Um den Einfluss des Messleitungswiderstandes auf das Messergebnis zu eliminieren, muss eine Kompensation (Nullen) der Leitungen durchgeführt werden.

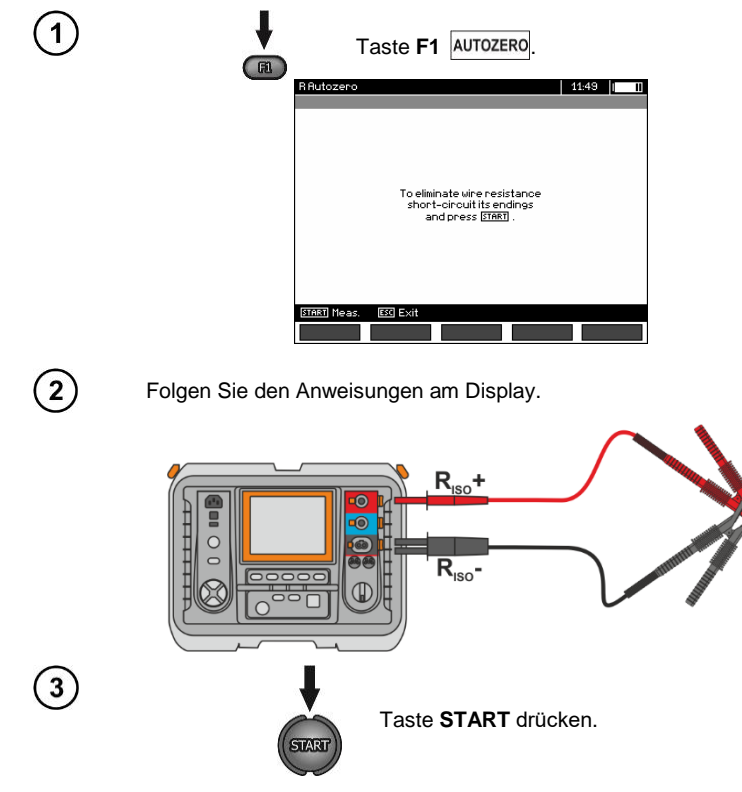

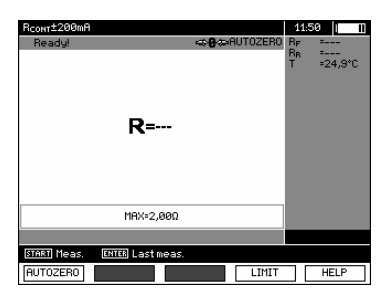

Wenn der **AUTOZERO** - Hinweis erscheint bestätigen Sie, dass die Kalibrierung der Messleitungen durchgeführt wurde. Das Prüfgerät wechselt dann in den Messmodus. Der **AUTOZERO-**Hinweis bleibt weiterhin während der Messungen sichtbar. Die Kompensation der Leitungen bleibt auch dann noch aktiv, wenn das Prüfgerät AUS und wieder EIN geschaltet wurde.

 $5<sup>2</sup>$ 

Um die Kalibrierung wieder rückgängig zu machen, (zurück zur voreingestellten Kalibrierung) führen Sie den oben genannten Vorgang mit offenen Leitungsenden erneut durch.

## <span id="page-39-0"></span>*3.4 Korrektur des Ergebnisses RISO auf die Referenztemperatur*

Das Messgerät kann den Wert von R<sub>iso</sub> in den Widerstand bei der Referenztemperatur nach der Norm ANSI/NETA ATS-2009 umrechnen. Um solche Ergebnisse zu erzielen, muss man:

- die Temperatur manuell eingeben oder
- die ST-1-Sonde an das Messgerät anschließen.
- Dann werden zusätzliche Messwerte angezeigt.

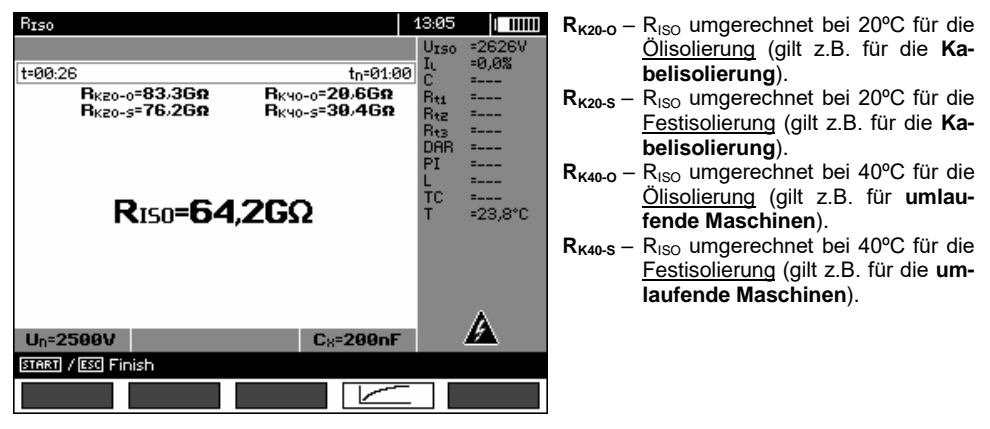

Um eine **manuelle Einstellung** vorzunehmen, **F1** | Cx / T | ► F5 | T | anwählen und anschließend die Temperatur, wie im Kap. 3.2.1 Schritt (5) angegeben, eintragen. Im Falle der ange**schlossenen ST-1-Sonde** wird der gemessene Wert im Temperaturfeld angezeigt.

Nach dem Anschluss der ST-1-Sonde kann die Temperaturmessung in jeder Funktion durchgeführt werden. Der Wert wird jede Sekunde aktualisiert. Nachdem die Sonde getrennt worden ist, wird wieder die manuell eingegebene Temperatur angezeigt.

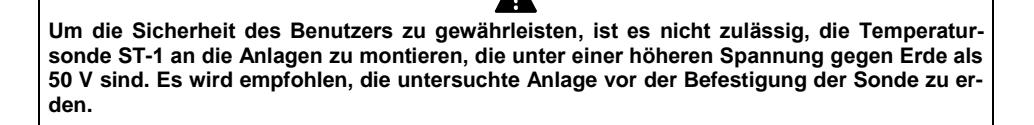

## <span id="page-40-0"></span>*3.5 Bestimmung der Länge des gemessenen Kabels*

Basierend auf der elektrischen Kapazität des Messobjekts, erlaubt das Gerät, die Länge des gemessenen Kabels zu bestimmen. Zu diesem Zweck muss man die Daten über die Parameter des Objekts vor der Messung erhalten (z. B. aus der Katalogkarte des Herstellers).

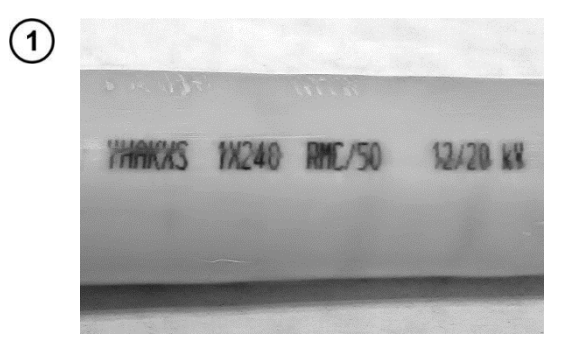

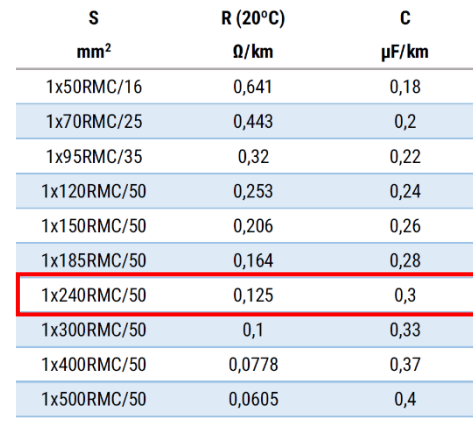

3

 $\mathbf{2}$ 

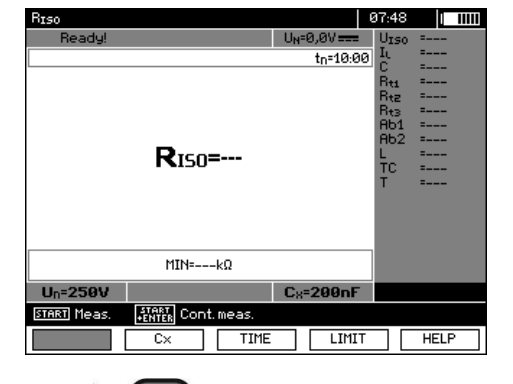

Auf jedem Kabel befindet sich jeden Meter eine aus folgenden Angaben bestehende Markierung:

- $\Rightarrow$  Name des Herstellers,
- $\Rightarrow$  Kabeltyp,
- $\Rightarrow$  Nennspannung,
- $\Rightarrow$  Anzahl der Adern und Querschnittsfläche von jeder von ihnen.

Auf dem Bild links wurde beispielsweise Kabel **YHAKXS 1x240 RMC/50 12/20 kV**  dargestellt.

In der Katalogkarte des Herstellers finden Sie bitte diesen konkreten Kabel. Der gesuchte Parameter ist **Kapazitätsbelag**.

Sein Wert muss nun in **Nanofarad pro Kilometer** (nF/km) umgewandelt werden – das ist der Wert, der in das Messgerät im Feld **CX** einzutragen ist.

In diesem Fall beträgt der Wert **0,3 µF/km = 300 nF/km**.

Jetzt sollte das Messgerät konfiguriert werden. Drücken Sie F<sub>2</sub>, um das Feld C<sub>x</sub> auszuwählen.

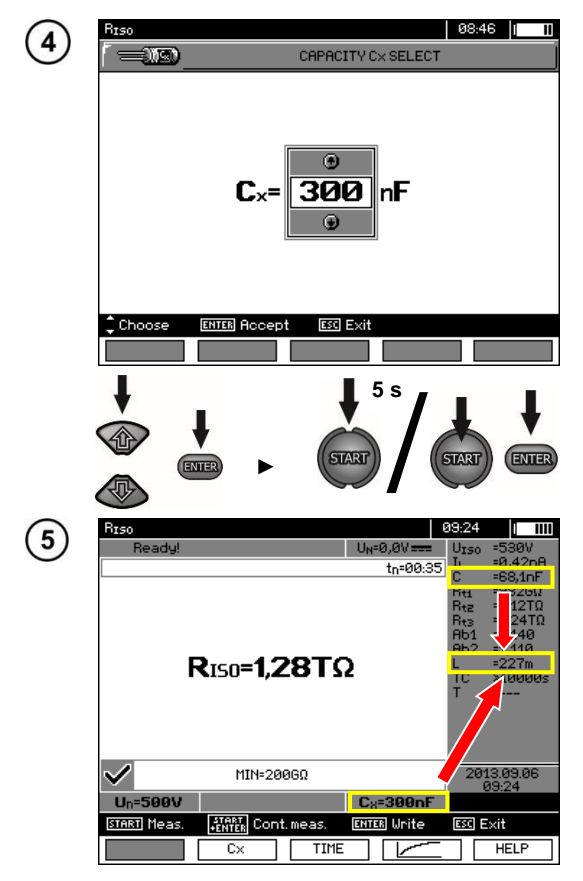

- Verwenden Sie 1 von den Kapazitätswert einzustellen. Der Änderungsbereich ist dabei **10…990** Bei **---** (unter 10 nF oder über 990 nF) wird die Funktion der Längenberechnung deaktiviert.
- Mit **ENTER** bestätigen Sie die Auswahl.
- Starten Sie die Messung.

Das Gerät misst die Gesamtkapazität des Kabels **C [nF]**. Auf dieser Basis und mithilfe des eingegebenen Kapazitätsbelags **C<sup>X</sup> [nF/km]** kann das Gerät die Länge **L** berechnen.

$$
C = C_X \cdot L
$$
  

$$
L = \frac{C}{C_X}
$$

Im vorliegenden Fall bei:  $C = 68.1$  nF  $C_x = 300$  nF/km beträgt die Länge des Kabels wie folgt:

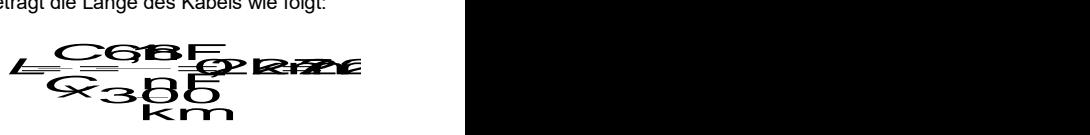

## <span id="page-41-0"></span>*3.6 Dichtheitsprüfung der MV-Kabelarmierung*

Bei der Dichtheitsprüfung der MV-Kabelarmierung wird die Prüfspannung zwischen dem Metallmantel oder Rückleiter und der Erde angelegt. Achten Sie während der Messung auf den Wert des IL-Stroms.

Die Prüfspannung und die Messzeit hängen von der Art des Prüfobjektes und der Prüfrichtlinien ab. Beispiel für ein Kabel mit Polyethylenisolierung:

- Prüfspannung nach HD 620 S1: ≤5 kV,
- Messzeit nach Spannungsstabilisierung: 1- 10 min,
- positives Ergebnis nach HD 620 S1: wenn kein Erdschluss aufgetreten ist.

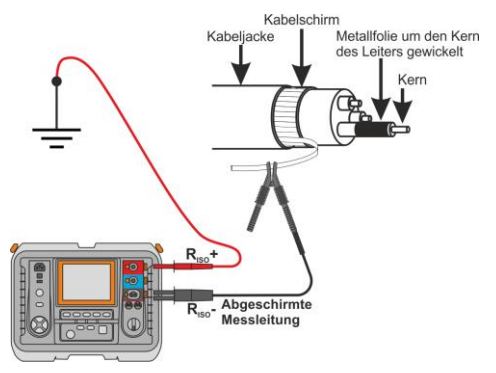

## **4 Speichern von Prüfergebnissen**

## <span id="page-42-1"></span><span id="page-42-0"></span>*4.1 Struktur des internen Speichers*

Der interne Speicher für die Messergebnisse ist in einer Baumstruktur aufgebaut. (Siehe Darstellung unten). Der Benutzer hat die Möglichkeit Daten für 10 Kunden zu speichern. Jedem Kunden können 999 Objekte hinterlegt werden. Unter jedem Objekt können unter 3 Ebenen je 999 Prüflinge angelegt werden. Unter jedem Objekt und Unterobjekt können 999 Messungen gespeichert werden.

Die ganze Struktur wird durch interne Speichergröße begrenzt. Der Speicher erlaubt eine Aufnahme von gleichzeitig 10 vollen Datensätzen eins Kunden: 10000 Messpunkte und 10000 Namen dieser Punkte, 999 Objektnamen, 999 Beschreibungen von Unterobjekten. Zusätzlich hat der Speicher noch Platz für 99 Namen (Auswahlliste).

#### <span id="page-42-2"></span>**4.1.1 Darstellung des Hauptbildschirmes beim Speichern der Prüfergebnisse**

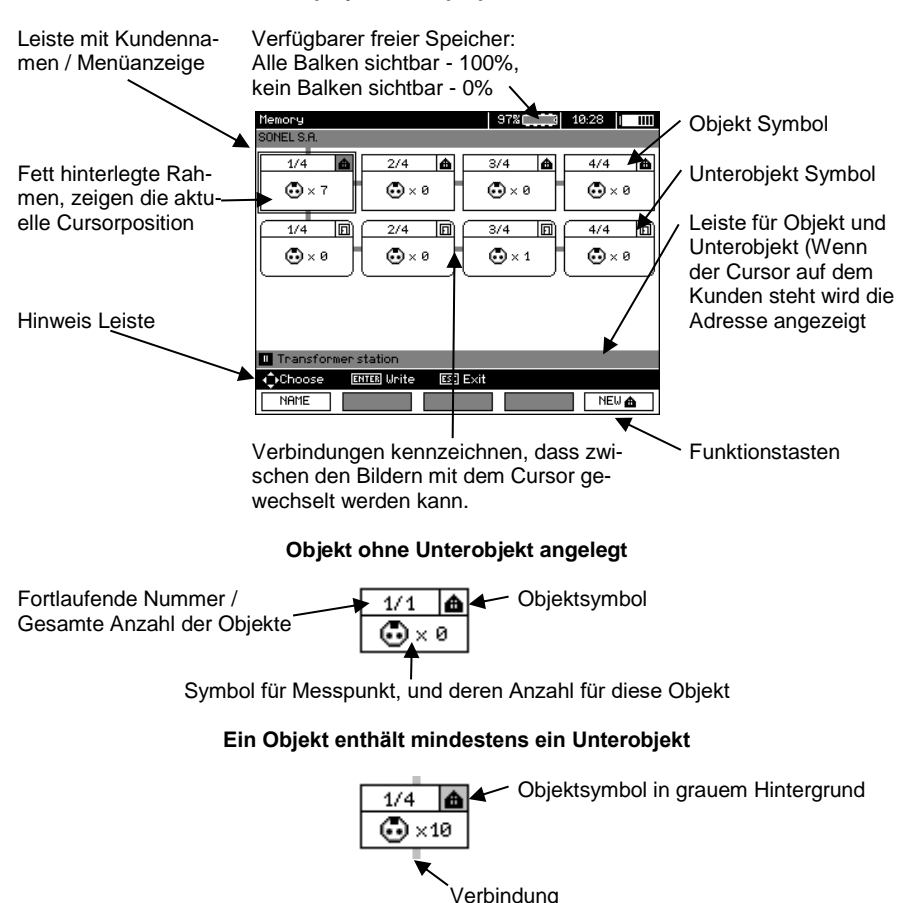

**Display des Hauptspeicherordners**

#### **Subobjekt ohne weitere Unterobjekte**

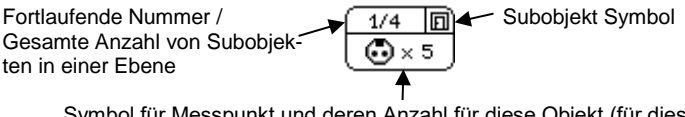

Symbol für Messpunkt und deren Anzahl für diese Objekt (für diese Unterobjekt)

#### **Subobjekt enthält weitere Unterobjekte**

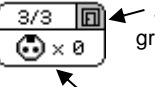

ma < Subobjektsymbol in grauem Hintergrund

Verbindung (wird sichtbar wenn der Cursor über dem Icon ist.)

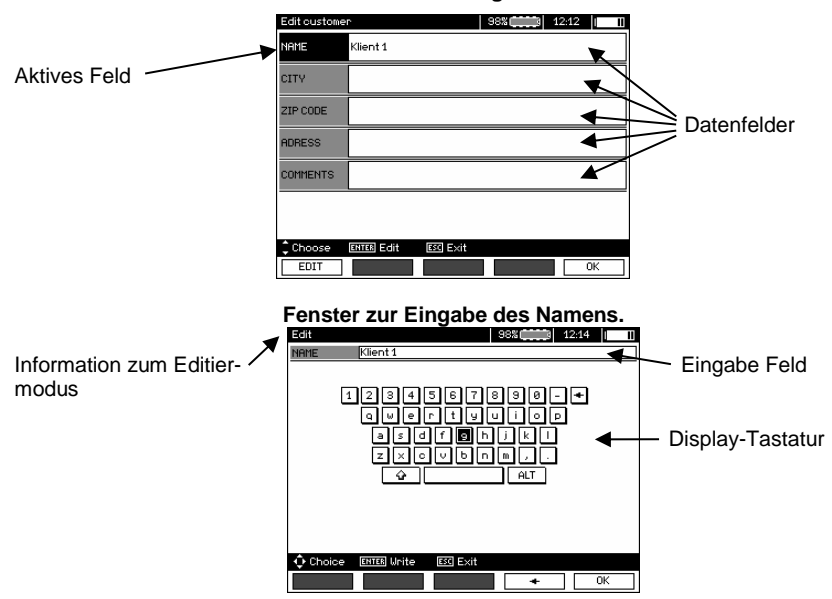

#### **Fenster zur Bearbeitung eines Kunden**

Um Großbuchstaben zu schreiben, Cursor auf **Shift** positionieren und mit **ENTER** bestätigen. Um Sonderzeichen zu schreiben Cursor auf **ALT** und mit **ENTER** bestätigen.

#### **Fenster zur Eingabe der Messergebnisse**

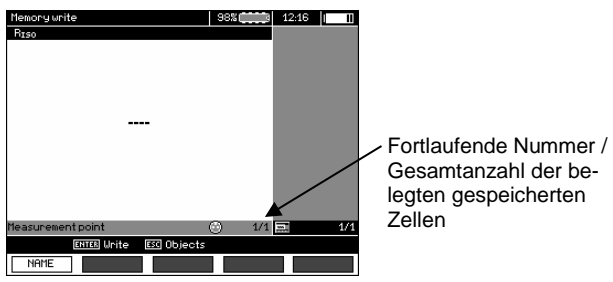

42 MIC-10k1 ● MIC-5050 – BEDIENUNGSANLEITUNG

## **Achtung:**

- Messergebnisse aller Messarten können im Speicher abgelegt werden.

- Nur die Ergebnisse, welche durch die Taste **START** ausgeführt wurden, können im Speicher abgelegt werden. Ausnahme: (AUTO Nullen bei Widerstandsmessung)

- Alle Ergebnisse (Haupt- u. Unterergebnisses) der entsprechenden Messungen, Vorabeinstellungen zu Messungen und Datum mit Zeit der durchgeführten Messungen, werden im Speicher mit hinterlegt.

- Ungespeicherte Werte in Zellen sind im Nachhinein nicht mehr verfügbar.

- Es wird empfohlen, den Speicher im Prüfgerät zu löschen, bevor eine neue Serie von Messungen durchgeführt oder nachdem die gespeicherten ausgelesen wurden.

- Eine einzelne Zelle kann entweder ein R<sub>ISO</sub> 2(3)p, ein R<sub>ISO</sub> SV, oder DD Ergebnis enthalten.

- Nach dem Eintragen eines Messergebnisses, wird die Zellennummer automatisch erhöht.

## <span id="page-44-0"></span>*4.2 Speichern der Prüfergebnisse im Speicher*

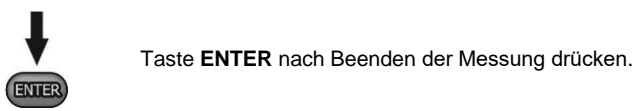

## <span id="page-44-1"></span>**4.2.1 Eintragen der Prüfergebnisse durch Überschreiben**

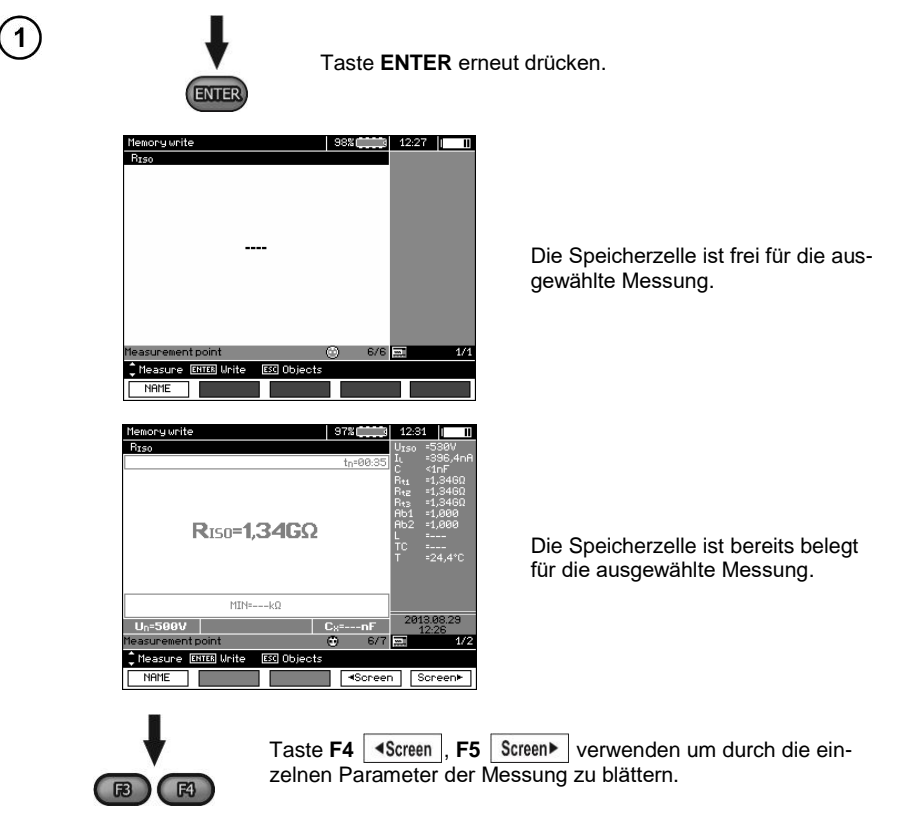

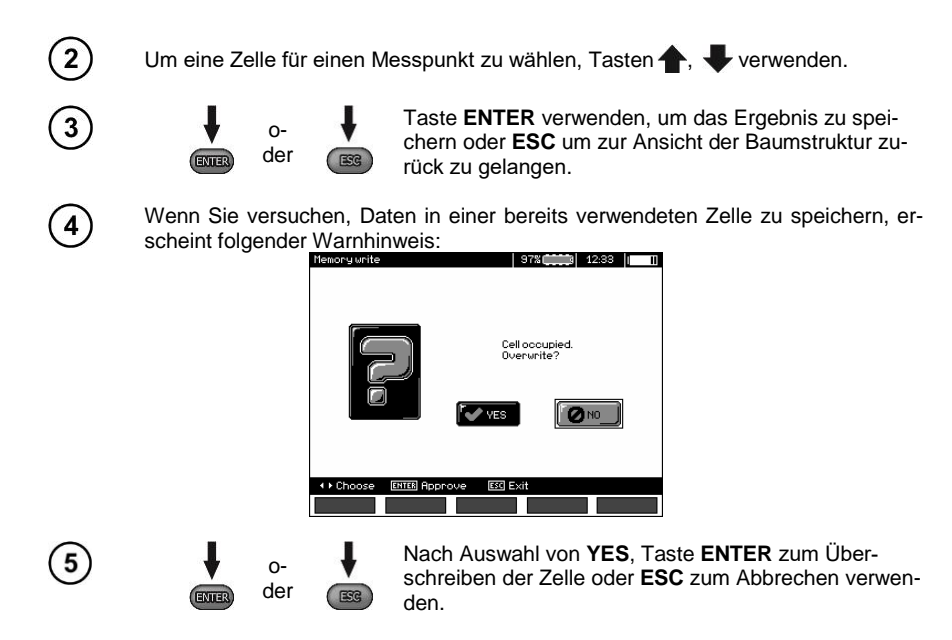

## **Achtung:**

- Der komplette Datensatz (Haupt- u. Unterergebnisse) und Vorabeinstellungen der Messung wird im Speicher hinterlegt.

## <span id="page-45-0"></span>**4.2.2 Eintragen der Prüfergebnisse durch Hinzufügen**

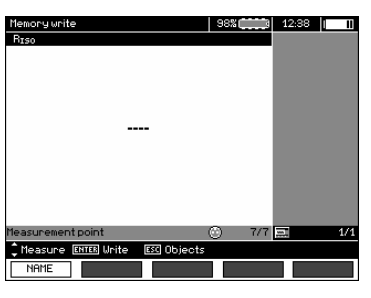

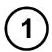

Taste **ESC** um ein neues Objekt zu erstellen.

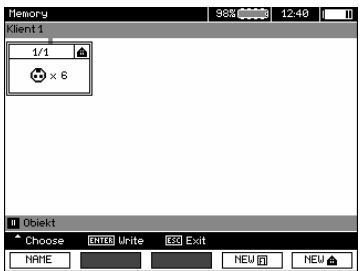

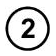

Taste **•** verwenden um Cursor zu Client 1 zu setzten.

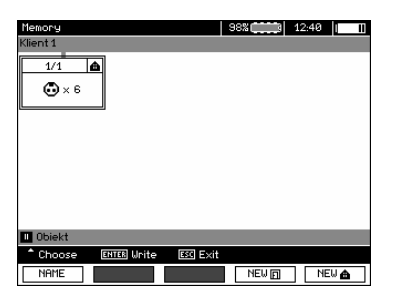

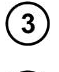

Tasten , verwenden, um andern Kunden auszuwählen (1 - 10).

Taste F1 EDIT um Kundendaten zu editieren.

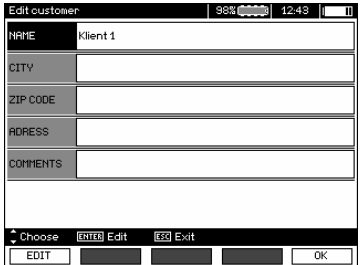

Tasten  $\blacktriangle$ , verwenden um den Cursor in die einzelnen Felder zu bewegen, nach betätigen von **ENTER** kann mit dem Eintragen der Daten begonnen werden.

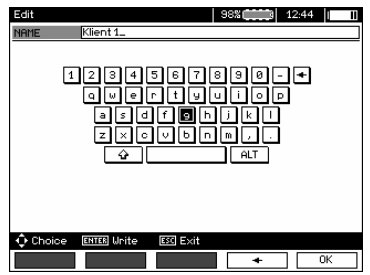

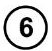

 $\binom{5}{}$ 

Tasten  $\blacklozenge$ ,  $\blacklozenge$  und  $\blacklozenge$ ,  $\blacklozenge$  verwenden, um ein gewünschtes Zeichen auszuwählen. Durch **ENTER** erfolgt die Eingabe.

Taste **F4** verwenden um Zeichen zu löschen.

Taste F5 **OK** verwenden, um Eingaben zu übernehmen und zur Anzeige von  $\sqrt{4}$ zurückzukehren.

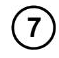

Auf diese Weise könnten die Kundendaten eingegeben werden:

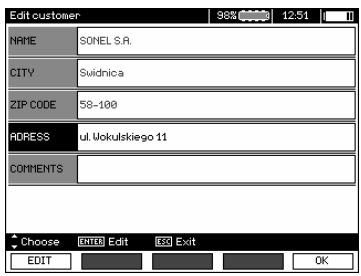

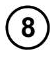

 $\mathbf{g}$ 

10

Taste F5 | OK verwenden um Eingaben zu übernehmen und zur Ansicht von zurückzukehren.

Taste verwenden um den Cursor auf das Objektsymbol zu setzten. Taste **F1** verwenden um den Objektnamen zu editieren.

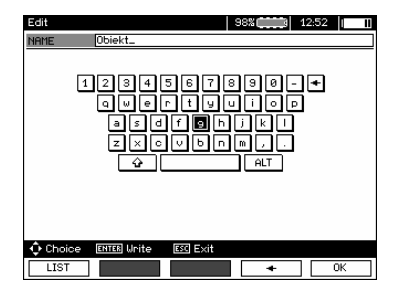

Eingabe des Objektnamen erfolgt in gleicher Weise, wie die Eingabe der Kundendaten. Es kann eine Auswahl von vordefinierten Objekten verwendet werden. Durch **F1** LIST wird eine Liste aufgerufen, welche zuvor angepasst oder erstellt werden muss.

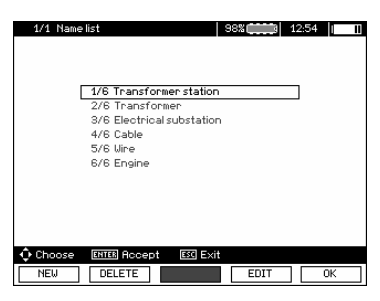

Durch **F1** NEW können weiter Objektnamen zur bestehenden Liste hinzugefügt werden (bis zu 99 Begriffe).Durch **F2** DELETE können die Begriffe wieder gelöscht werden.

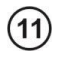

Taste **F5** um den Objektnamen zu bestätigen und in die Ansicht zu über-

nehmen.

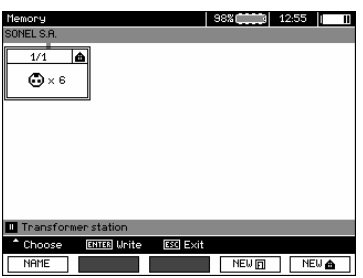

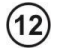

 $(13)$ 

Durch Taste **ENTER** gelangt man zum entsprechenden Messpunkt.

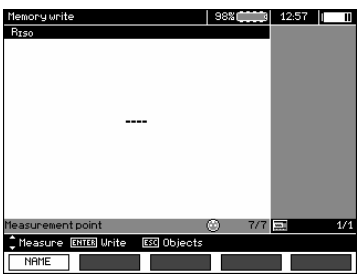

Taste F1 NAME verwenden, um zu Eingabe der Messpunktbezeichnung zu gelangen.

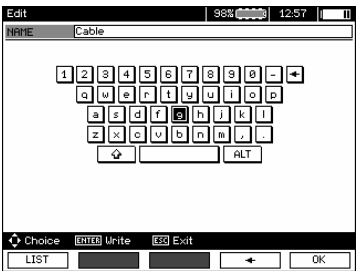

14

(15

Die Eingabe zur Bezeichnung für den Messpunkt, erfolgt in gleicher Weise wie für ein Objekt.

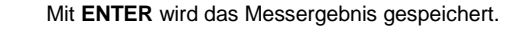

Im Hauptmenü des Speichers kann die Struktur wie benötigt durch das hinzufügen von neuen Objekte und Unterobjekte erweitert werden.

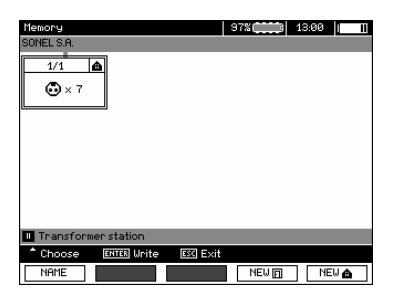

 $\mathbf{1}$ 

 $\mathbf{2}$ 

Taste F5 NEW **a** verwenden, um eine neues Objekt hinzuzufügen.

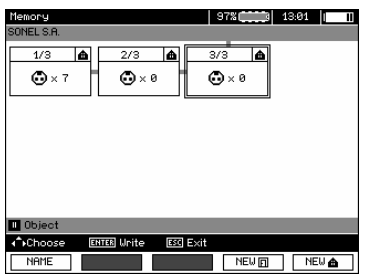

Um ein neues Unterobjekt hinzuzufügen, den Cursor auf das entsprechende Objekt setzten und Taste **F4** NEW at drücken.

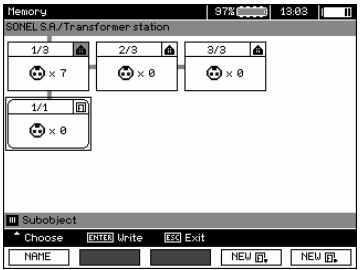

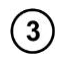

Mit Tasten **F4** und **F5** können neue Objekte und Unterobjekte bis zu 5 Ebenen hinzugefügt werden.

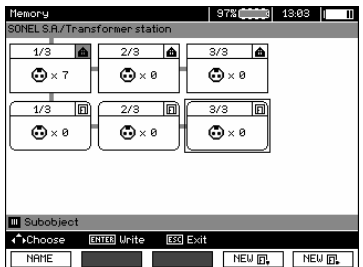

## **Achtung:**

- Neue Objekte (Unterobjekte in einer Ebene) werden rechts des mit dem Cursor markierten Objekts Unterobjekts) hinzugefügt.

- Am Display werden nur Unterobjekte eines Objektes, welche mit dem Cursor markiert sind angezeigt.

- Das Löschen von Objekten und Unterobjekten ist nur im Suchmodus (browse-mode) möglich.

- Das Bezeichnen der Objekte und Unterobjekte ist im Suchmodus (browse-mode) oder nach einem Eintrag in den Speicher nach einer Messung möglich.

## <span id="page-50-0"></span>*4.3 Gespeicherte Daten ansehen*

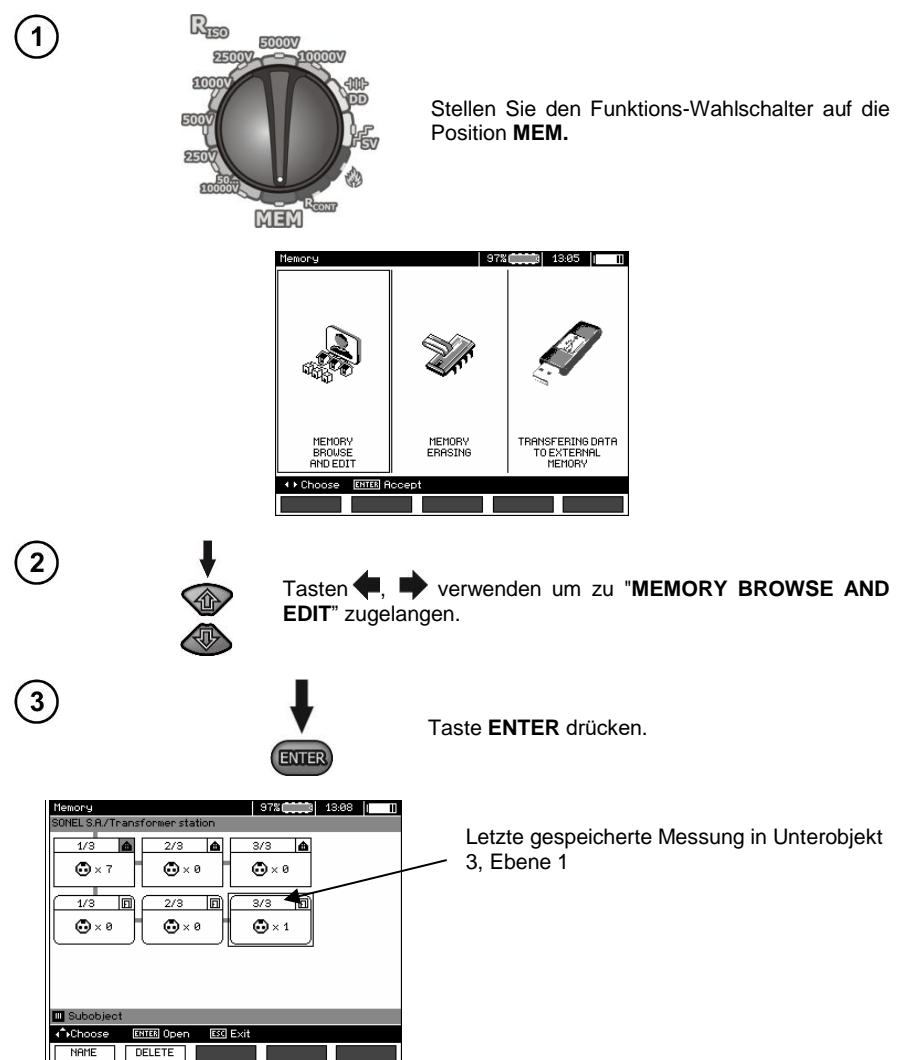

Tasten  $\blacklozenge$ , werwenden, um zwischen den Objekten und Unterobjekten zu springen.

Taste **F1** NAME um die Bezeichnung eines Obiektes oder Unterobiektes zu editieren. Taste **F2 DELETE** um das gewählte Objekt (Unterobjekt) mit allen Ergebnissen zu löschen.

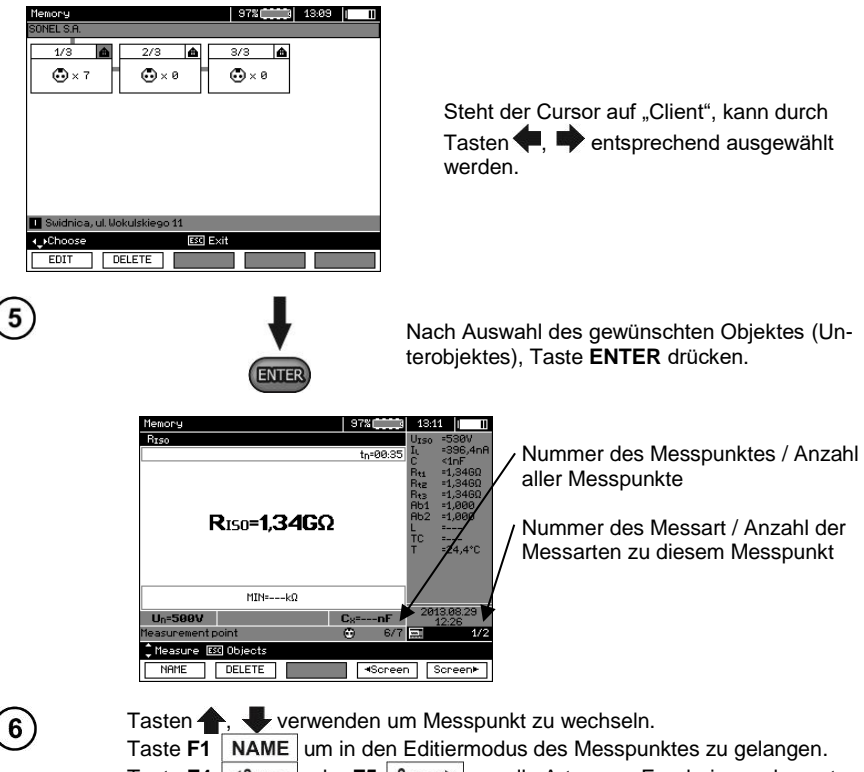

Taste **F4** Screen oder **F5** Screen▶ um alle Arten von Ergebnissen des entsprechenden Messpunktes anzuzeigen.

Taste F2 DELETE um die ausgewählte Messung oder einen Messpunkt mit allen dazugehörigen Messungen zu löschen:

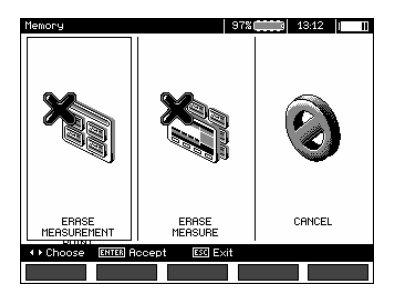

## <span id="page-52-0"></span>*4.4 Gespeicherte Daten löschen*

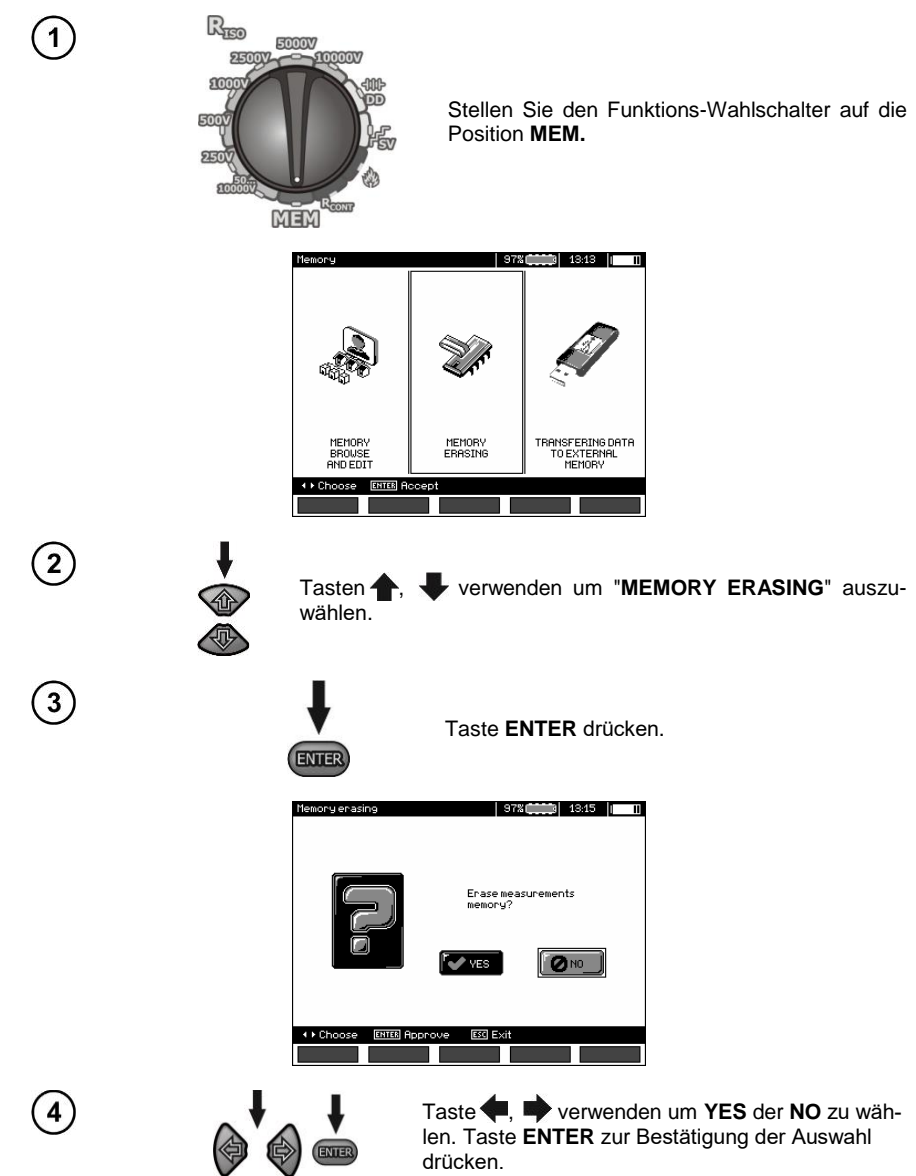

## **5 Datenübertragung**

## <span id="page-53-0"></span>**Achtung:**

- Eine Datenübertragung ist nicht während des Akkuladevorgangs möglich.

## <span id="page-53-1"></span>*5.1 Zubehör zur Datenübertragung an PC*

Um eine Verbindung des Prüfgerätes zum PC herzustellen, ist ein USB-Kabel oder Bluetooth Module nötig. Zusätzlich ist die entsprechende Software welche zum Prüfgerät geliefert wird zu verwenden.

Die Software kann auch für weitere Produkte von SONEL S.A. verwendet werden. Detaillierte Informationen hierzu erhalten Sie vom Hersteller oder ihrem Distributor.

## <span id="page-53-2"></span>*5.2 Datenübertragung via USB*

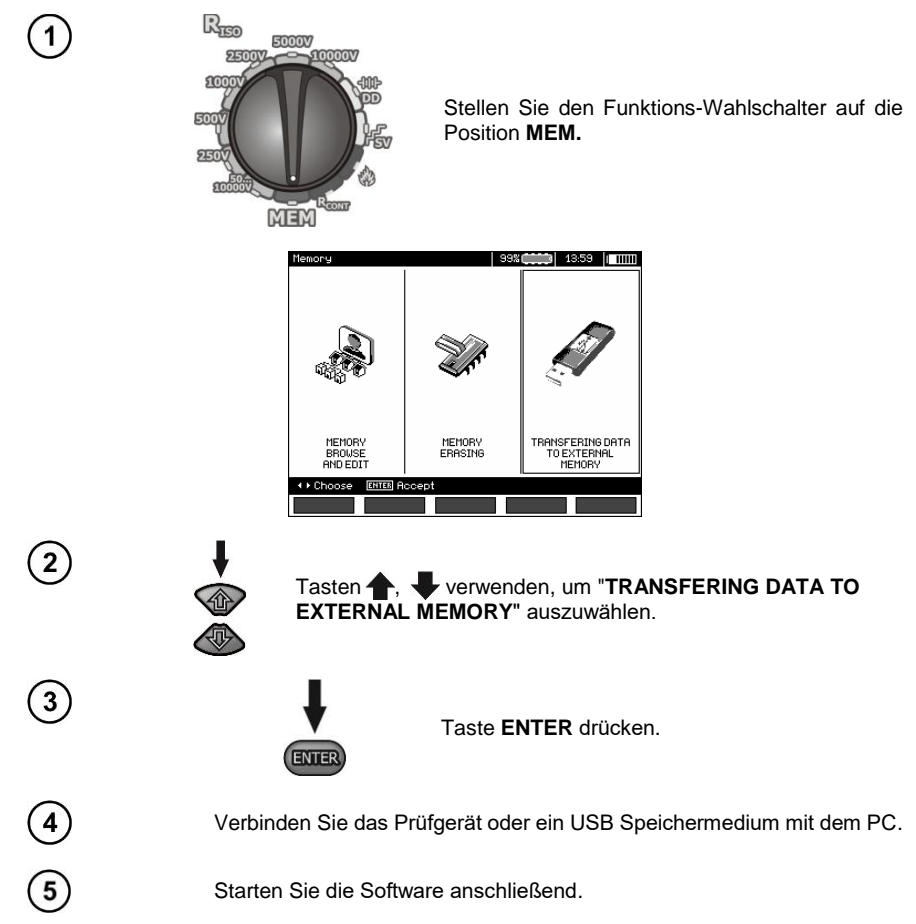

## <span id="page-54-0"></span>*5.3 Datenübertragung via Bluetooth Modul*

1. Bluetooth am PC aktivieren (bei externem Modul muss dieses vorher mit dem PC verbunden werden). Bitte hierzu Installationsanweisung des Bluetooth Modules beachten).

- 2. Schalten Sie das Prüfgerät ein und stellen Sie den Funktions-Wahlschalter auf **MEM**.
- 3. Aktivieren Sie am PC Bluetooth, wählen Sie MIC-10k1 / MIC-5050 aus und stellen Sie die Verbindung her.
- 4. War die Verbindung erfolgreich, erscheint am Gerät folgendes Display:

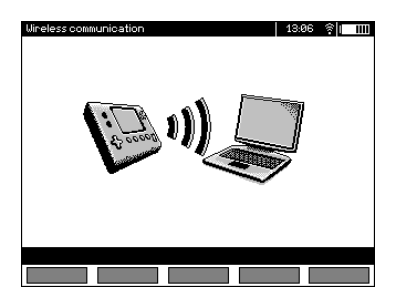

5. Starten Sie die Software um Daten zu speichern oder zu lesen (z.B. Sonel Reader, Sonel PE) und folgen Sie dann den Hinweisen dieser.

## <span id="page-54-1"></span>*5.4 Auslesen und ändern des PIN Codes für Bluetooth Verbindung*

**MAIN MENU**  $^{\rm{m}}$  $\overline{A}$  Choose **ENTER Edit Escl Exit** 

Wählen Sie **Wireless transmission** im MENÜ des Prüfgerätes.

**ENTER** drücken.

Wählen Sie **CHANGE PIN CODE**.

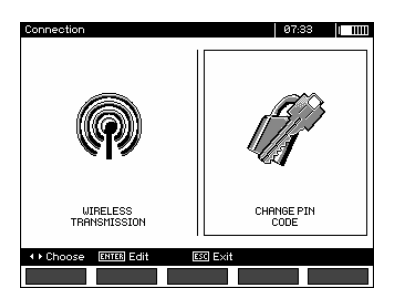

Lesen Sie den aktuellen PIN, ändern Sie diesen gegebenenfalls und bestätigen die Änderung mit **ENTER**.

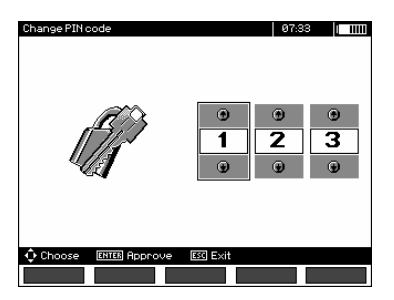

## **Achtung:**

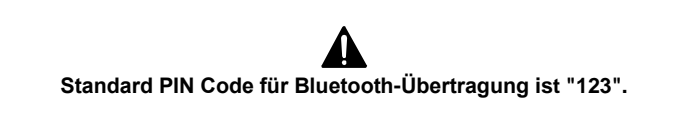

## **6 Spannungsversorgung des Prüfgerätes (Akku)**

## <span id="page-56-1"></span><span id="page-56-0"></span>*6.1 Überwachung der Batteriespannung*

**Vorsicht!**

**Um eine korrekte Batteriestatusanzeige zu erhalten, muss der Akku einmal komplett ent- und wieder vollgeladen werden, bevor Sie das Prüfgerät regulär in Gebrauch nehmen.**

Der Ladezustand des Akkus wird durch ein Symbol in der rechten oberen Ecke des Displays angezeigt. Ladezustände wie folgend:

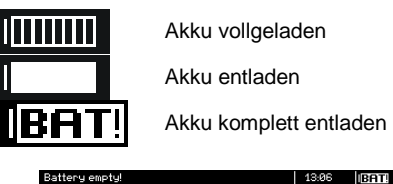

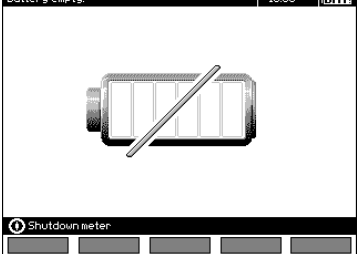

Batterie extrem entladen, es können keine Messungen mehr durchgeführt werden.

## <span id="page-56-2"></span>*6.2 Batteriestrom*

Die Geräte MIC-10k1 und MIC-5050 werden mit einem Lithium-Ionen-Akkumulator betrieben, welcher nur von einer zertifizierten Servicestelle erneuert werden darf.

**Anmerkung: Die MIC-10K1 bis Nr Factory B40364 und MIC-5050 bis Nr Factory B30117 Gel Akkumulatoren verwendet werden.**

Das Ladegerät ist im Prüfgerät integriert und funktioniert nur mit dem vom Hersteller verfügbaren Akkupack. Das Ladegerät wird mit 230V AC versorgt. Es ist auch möglich, das Prüfgerät vom Kfz-Zigarettenanzünder über externen einen 12V / 230VAC Konverter zu betrieben und zu laden.

#### **VORSICHT!**

**Betreiben Sie das Prüfgerät nicht von anderen Quellen, als in dieser Bedienungsanleitung angegeben.**

## <span id="page-57-0"></span>*6.3 Aufladen des Akkus*

Der Ladevorgang beginnt, sobald die Spannungsversorgung hergestellt wird, dabei spielt es keine Rolle, ob das Prüfgerät EIN oder AUS geschalten ist. Das Laden wird durch das, sich mit Segmenten füllendes Batterie-Symbol und einer blinkenden grünen LED angezeigt. Die Akkus werden durch ein algorithmisches Schnellladesystem geladen, was die volle Ladezeit auf ca. 7 Stunden begrenzt. Der beendete volle Ladezyklus wird durch das "volle" Batterie-Symbol und einer leuchtenden LED angezeigt. Um das Gerät komplett abzuschalten, trennen Sie es vom Netz.

## **Achtung:**

- Durch Störungen im Netz, kann der Ladevorgang frühzeitig abgebrochen werden. Wenn die Ladezeit auffällig kurz war, schalten Sie das Prüfgerät ab und starten Sie den Ladevorgang erneut.

## **Weitere vom Prüfgerät angezeigte Informationen**

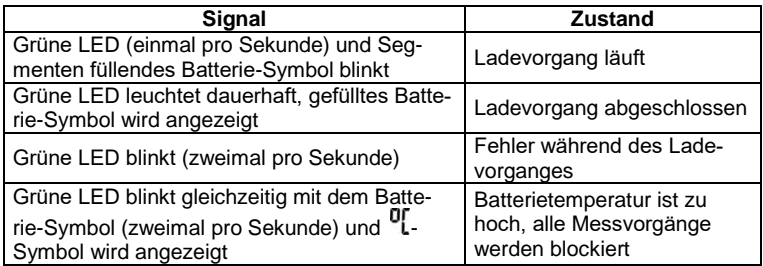

## <span id="page-57-1"></span>*6.4 Spannungsversorgung durch Netzspannung*

Es ist auch möglich, während des Ladens Messungen durchzuführen. Hierzu muss während des Ladevorgangs die Taste **ESC** gedrückt werden, um in den Messmodus zu gelangen.

Schalten Sie das Prüfgerät durch die Taste @ oder durch Auto-OFF ab, der Ladevorgang wird dabei aber nicht unterbrochen.

## **Weitere vom Prüfgerät angezeigte Informationen**

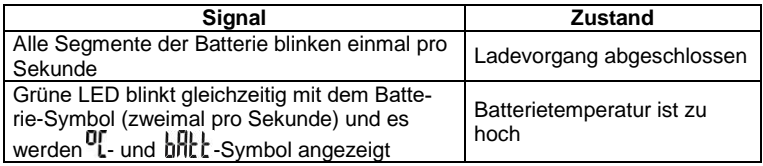

## <span id="page-58-0"></span>*6.5 Generelle Handhabung von Lithium-Ionen-Akkumulatoren (Li-Ion)*

- Lagere die Akkus geladen zu 50% in einem Kunststoffbehälter, an einer trockenen, kühlen und gut belüfteten Stelle sowie schütze sie vor direkter Sonneneinstrahlung. Der Akku, der ganz entladen gelagert wird, kann beschädigt werden. Die Umgebungstemperatur für die dauerhafte Lagerung soll im Bereich 5°C bis 25°C liegen.

- Lade die Akkus an einer kühlen und luftigen Stelle bei der Temperatur von 10°C bis 28°C auf. Moderne Schnellladegeräte entdecken eine sowohl zu niedrige als auch zu hohe Temperatur der Akkus und reagieren entsprechend auf diese Situationen. Bei einer zu niedrigen Temperatur soll der Start des Aufladeprozesses verhindert werden, der den Akku irreparabel beschädigen könnte. Anstieg der Akkutemperatur kann eine Elektrolytleckage, Entzündung oder Explosion des Akkus verursachen.

- Überschreite den Ladestrom nicht, sonst kann es zur Entzündung oder zur Schwellung des Akkus kommen. Geschwollene Akkus dürfen nicht weiterverwendet werden.

- Lade und verwende die Akkus bei extremen Temperaturen nicht. Extreme Temperaturen reduzieren die Lebensdauer der Akkus. Beachte streng die Nennarbeitstemperatur. Werfe die Akkus nicht ins Feuer.

- Li-Ion-Zellen sind gegen mechanische Beschädigungen empfindlich. Solche Beschädigungen können zur dauerhaften Beschädigung des Akkus und folglich zu seiner Entzündung oder Explosion beitragen. Jeglicher Eingriff in die Struktur des Li-Ion-Akkus kann zu seiner Beschädigung führen. Die Folge davon kann eine Entzündung oder Explosion sein. Ein Kurzschluss der Akkupole + und – kann zur dauerhaftren Beschädigung und sogar zur Entzündung oder Explosion des Akkus führen.

- Tauche den Li-Ion-Akku in Flüssigkeiten nicht ein und lagere ihn nicht bei hoher Umgebungsfeuchte. - Bei Augen- oder Hautkontakt mit dem Elektrolyt, der im Akku enthalten ist, spüle sofort die betroffenen Stellen mit reichlich Wasser und kontaktiere einen Arzt. Schütze den Akku vor unbefugten Personen und Kindern.

- Sobald jegliche Änderungen am Li-Ion-Akku bemerkt werden (unter anderen an der Farbe, Schwellung, eine zu hohe Temperatur) stelle den Gebrauch des Akkus ein. Die Li-Ion-Akkus, die mechanisch beschädigt, überladen oder zu tief entladen sind, sind nicht mehr gebrauchstauglich.

- Nicht bestimmungsgemäßer Gebrauch des Akkus kann seine dauerhafte Beschädigung verursachen. Das kann seine Entzündung zur Folge haben. Der Verkäufer und Hersteller haften nicht für eventuelle Schäden, die infolge einer unsachgemäßen Verwendung oder Behandlung des Li-Ion-Akkus entstanden sind.

## <span id="page-58-1"></span>*6.6 Generelle Handhabung von Gel Akkumulatoren*

- Lagern Sie Akkus in trockener, kühler, gut belüfteter Umgebung und schützen Sie sie vor direkter Sonneneinstrahlung. Tauschen Sie die Akkus nicht in engen geschlossenen Räumen. Während des Ladevorgangs können sich entzündbare Dämpfe bilden, die zu Explosionen führen, wenn keine ausreichende Belüftung vorhanden ist. Die beste Temperatur zur Lagerung und Arbeit diesen Akkus, liegt zwischen 15°C und 25°C.

- Bringen Sie die Akkus nicht in die Nähe von funkenerzeugenden Anlagen oder lagern Sie diese nicht in staubiger Umgebung.

- Bringen Sie die Akkus nicht in Verbindung mit Plastik Elementen oder anderen Haushaltsmitteln in denen Lösungsmittel enthalten sind. Dies kann zur Beschädigung des Batteriegehäuses und zum Auslaufen führen.

- Gel-Akkus können sich durch Lagerung selbstentladen. Die Lagerzeit ohne Laden hängt von der Umgebungstemperatur ab: von 6 Monaten bei 20 °C, bis 2 Monate bei 40 °C. Um einem in diesem Zusammenhang auftretendem starkem Kapazitätsverlust der Akkus und einer verkürzten Lebensdauer vorzubeugen, sollten die Akkus in bestimmten Zeitabschnitten geladen werden.

- Entladen Sie die Akkus nicht an anderen Spannungen als vom Hersteller vorgegeben. Ein Versuch eine tiefentladene Batterie zu laden, kann zu Überhitzung führen, was die Batterie plastisch verformen oder zum Verdunsten des Gels führen kann. Dies verschlechtert die Akkuleistung genauso wie ein Überladen. Laden Sie die Batterie immer nach dem Entladen wieder auf, auch dann, wenn der Akku noch nicht komplett bis zu Selbstabschaltung des Prüfgerätes entladen wurde. Wird ein entladener Akku für mehrere Stunden nicht geladen, findet eine Sulfatation des Akkus statt.

<span id="page-59-0"></span>- Die Ladung darf nur mit Ladeeinheiten nach Vorgaben des Herstellers durchgeführt werden. Eine Nichtbeachtung der Vorgaben und fehlerhafte Anwendung kann zum Auslaufen, Überhitzung oder sogar Explosion des Akkus führen.

## **7 Reinigung und Instandhaltung**

#### **VORSICHT! Führen Sie nur Instandhaltungen durch, welche durch den Hersteller in dieser Anleitung vorgeschrieben werden.**

Nehmen Sie zum Reinigen des Prüfgerätes ein weiches, feuchtes Tuch und Allzweckreiniger dazu. Nehmen Sie keine Lösungsmittel oder Reiniger welche das Gehäuse zerkratzen könnten (Pulver, Pasten etc.). Reinigen Sie die Sonden mit Wasser und trocken Sie diese danach wieder ab. Bevor Sie die Sonde für eine länger andauernde Zeit Lagern, fetten Sie diese leicht ein.

Die Rollen und Messleitungen sollten nur mit Wasser und Reiniger gesäubert und danach getrocknet werden.

Die Elektronik des Prüfgerätes benötigt keine Instandhaltung/Reinigung.

## **8 Lagerung**

<span id="page-59-1"></span>Im Falle einer Lagerung des Gerätes muss folgendes eingehalten werden:

- Trennen Sie alle Messleitungen vom Gerät.
- Reinigen Sie das Prüfgerät und alles Zubehör gründlich.
- Rollen Sie die langen Messleitungen auf die Spulen.
- Soll das Gerät für eine längere Zeit auf Lager gelegt werden, müssen die Akkus aus dem Gerät entnommen werden.
- Um im Falle einer längeren Lagerzeit, eine Tiefenentladung der Akkus zu vermeiden, laden Sie diese von Zeit zu Zeit.

## <span id="page-59-2"></span>**9 Entsorgung**

Alte Elektroniken und elektronisches Zubehör sollten getrennt gesammelt werden. Sie dürfen nicht mit Abfall anderer Art gehalten werden.

Elektronikschrott sollte zu gesetzlich anerkannten Sammelstationen gebracht werden.

Bevor Sie Elektronikschrott abgeben, entfernen Sie keine Bauteile von Platinen oder ähnlichem.

Halten Sie sich an die örtlichen Bestimmungen zur Entsorgung von Verpackung, alten Batterien und Akkus.

## **10 Technische Daten**

## <span id="page-60-1"></span><span id="page-60-0"></span>*10.1 Grundlegende Daten*

 $\Rightarrow$  Die in den Spezifikationen verwendete Abkürzung "v.Mw." gibt einen gemessenen Standartmesswert an.

#### **AC/DC Spannungsmessung**

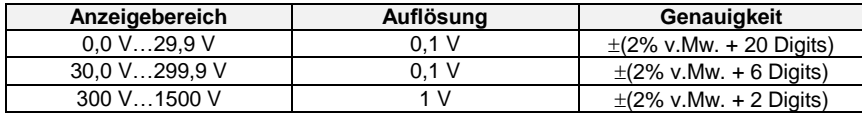

Frequenzbereich: 45…65Hz

#### **Isolationswiderstandsmessung**

Genauigkeit d. Prüfspannung ( $R_{\text{obe}}$   $[\Omega] \ge 1000^*U_N$  [V]): +10% des eingestellten Wertes Messbereich nach IEC 61557-2:

MIC-5050  $U_N = 5000$  V: 5,00 M $\Omega$ ...20.0 T $\Omega$ . MIC-10k1  $U_N$  = 10000 V: 10.0 M $\Omega$ ...40.0 T $\Omega$ 

Messung mit ansteigender DC Spannung (SV) für  $U_{\text{ISO}} = 5 \text{ kV}$ 

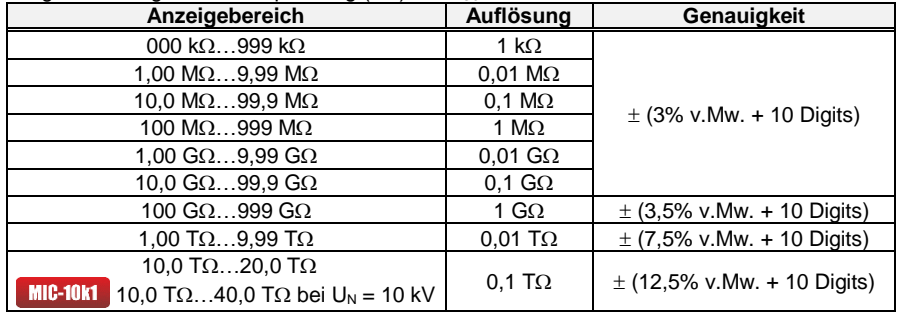

- Die angeführten Genauigkeiten stellen die "schlechtesten" Werte dar, die für den oberen Anzeigebereich berechnet sind. Je niedriger der Messwert, umso größer die Genauigkeit.
- Die Genauigkeit für eine Messspannung und jedes Ergebnis kann anhand der folgenden Formel berechnet werden:

$$
\delta_R = \pm (3\% + (U_{\text{ISO}} / (U_{\text{ISO}} - R_{\text{zm}} \cdot 21 \cdot 10^{-12}) - 1) \cdot 100\%) \pm 10 \text{ Digits}
$$

wobei:

 $U_{ISO}$  – Ausgewählte Prüfspannung [V]

Rzm – Gemessener Widerstand [Ω]

Maximum Werte der gemessenen Widerstände, sind abhängig von der eingestellten Prüfspannung. Siehe folgende Aufstellung unten:

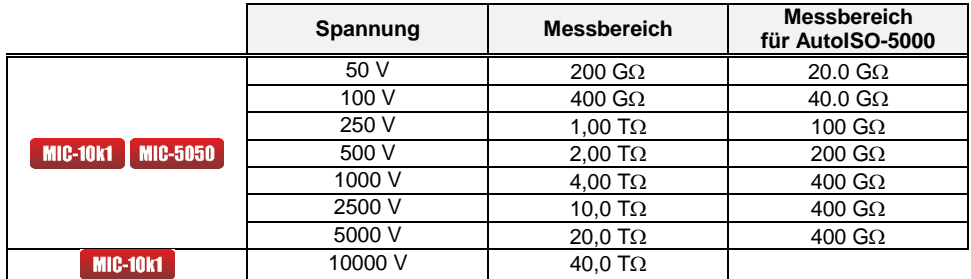

⇒ **Achtung:** Für die Isolationswiderstandsmessung R<sub>ISOmin</sub> wird keine Genauigkeit spezifiziert, da das Prüfgerät mit wählbaren Prüfströmen die Messung durchführt. Daraus ergibt sich die Berechnung wie folgt:

$$
R_{ISO\min} = \frac{U_{ISOnom}}{I_{ISOnom}}
$$

wobei:

- R<sub>ISOmin</sub> Minimaler Isolationswiderstand, gemessen ohne Strombegrenzung<br>U<sub>ISOpom</sub> Nominale Prüfspannung
	- Nominale Prüfspannung
- $I<sub>ISOnom</sub>$  Nominaler Prüfstrom (1,2 mA, 3 mA oder 6 mA)
- Zusätzlicher Fehler in der 3-Leiter-Messung (verursacht durch "G" Verbindung): 0.05% verursacht durch reduzierten Kriechstrom über 250 kΩ Widerstand, bei einer Messung über 100 MΩ mit Prüfspannung von 50 V
- Max. Kurzschlussstrom  $I_{\text{iso}}$ : 6 mA  $\pm$ 15%
- Der Strom I<sub>ISO</sub> wird in Bezug auf sonstige Lasten unter den folgenden Werten ausgewählt: 1,2 mA, 3 mA, 6 mA

Messungen mit AutoISO-5000

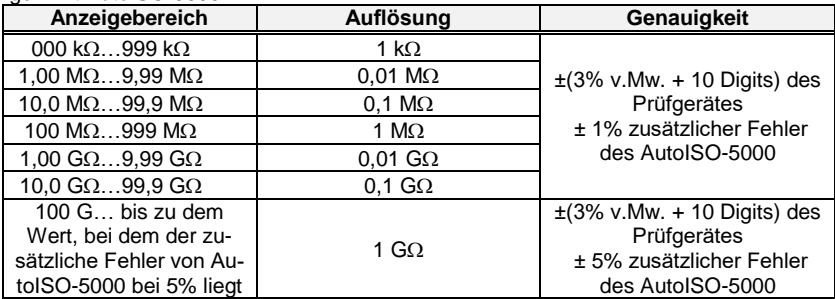

#### **Messung des Leckstromes**

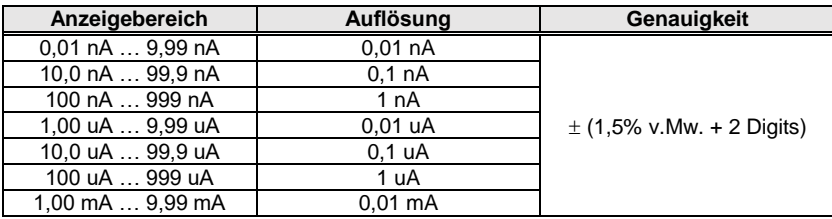

#### **Messung der Kapazität**

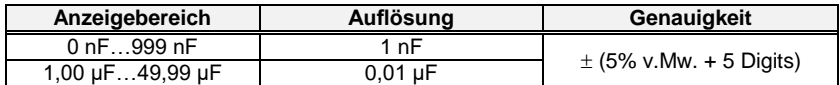

- $\bullet$  Messungen der Kapazität wird während der R<sub>ISO</sub> Messungen durchgeführt (während der Entladung des Prüflings).
- Genauigkeiten der Messung, entspricht einer gemessenen Kapazität und einem parallel geschalteten Widerstand von größer als 10 MΩ.
- Für Messspannungen unter 100 V wurde kein Messfehler definiert.
- Die Kabellänge L wird berechnet aus C/Cx, die Messungenauigkeit hängt vom Messbereich ab.
- Die Zeitkonstante TC wird berechnet aus Riso x C, die Messungenauigkeit hängt vom Messbereich ab.

#### **Messungen der PE-Schutzleiter und Potentialausgleichsleitern mit 200 mA Prüfstrom**

Messbereich nach IEC 61557-4:  $0.12 \Omega$  999 $\Omega$ 

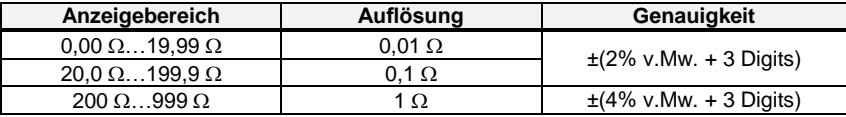

- Spannung bei offenen Anschlüssen: 4 V…24 V.
- Ausgangsstrom bei  $R < 15 \Omega$ : min. 200 mA (I = 200 mA...250 mA).
- Messstrom fließt bidirektional, Durchschnittswiderstand wird am Display angezeigt.
- Kompensierung der Messleitungen durch "Autonullen".

#### **Temperaturmessung**

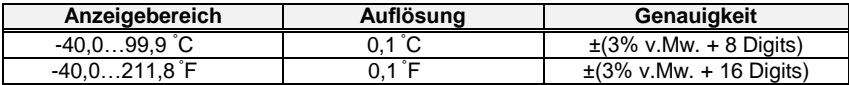

## <span id="page-63-0"></span>*10.2 Weitere technische Daten*

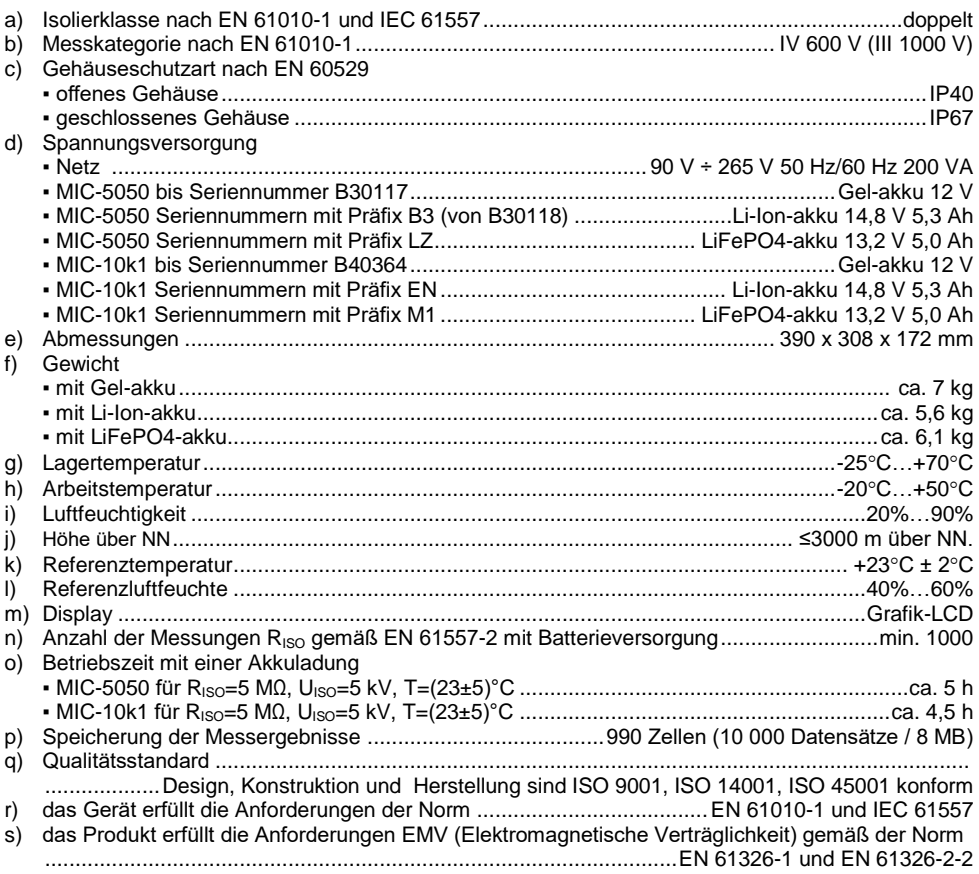

#### **ACHTUNG!**

**Die Prüfgeräte MIC-10k1 und MIC-5050 sind in der Beurteilung der elektromagnetischen Verträglichkeit, (EMC) als Prüfgerät der Klasse A klassifiziert. Störungen und Beeinträchtigungen der Funktion von anderen Geräten müssen in Kauf genommen werden, sollte das Prüfgerät in anderer Umgebung verwendet werden (z.B. Haushalt).**

#### **Achtung:**

SONEL S. A. erklärt hiermit, dass der Radiogerättyp MIC-10k1/5050 mit der Richtlnie 2014/53/EU vereinbar ist. Der volle Text der EU-Konformitätserklärung ist unter der folgenden Internetadresse verfügbar[: https://sonel.pl/de/download/konformitatserklarungen/](https://sonel.pl/de/download/konformitatserklarungen/)

## <span id="page-64-0"></span>*10.3 Weitere Daten*

Angaben von zusätzlichen Ungenauigkeiten sind hauptsächliche dann notwendig, wenn das Prüfgerät nicht in Standardumgebung oder in messtechnischen Laboren für Kalibrierungen verwendet wird.

## <span id="page-64-1"></span>**10.3.1 Zusätzliche Ungenauigkeiten nach EN 61557-2 (RISO)**

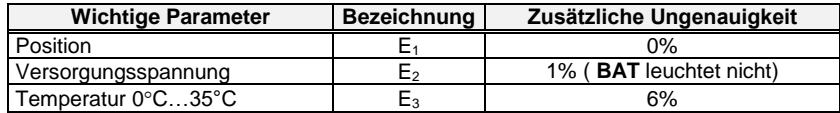

## <span id="page-64-2"></span>**10.3.2 Zusätzliche Ungenauigkeiten nach EN 61557-4 (RCONT)**

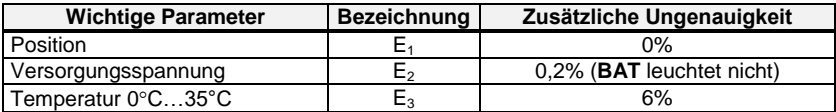

## **11 Hersteller**

<span id="page-64-3"></span>Hersteller, Serviceanbieter und Garantiegeber dieses Prüfgerätes ist:

**SONEL S.A.** Wokulskiego 11 58-100 Świdnica Polen Tel. +48 74 884 10 53 (Kundenbetreuung) E-Mail: [customerservice@sonel.com](mailto:customerservice@sonel.com) Webseite[: www.sonel.com](http://www.sonel.com/)

**Hinweis: Zur Durchführung der Reparaturarbeiten ist nur der Hersteller befugt.**

#### **AUFZEICHNUNGEN**

## WARNUNGEN UND INFORMATIONEN, DIE DAS MESSGERÄT AUSGIBT

#### **ACHTUNG!**

# Der Anschluss der Klemmen an eine höhere Spannung als 1500V kann zur<br>Beschädigung des Messgeräts führen und eine Gefahr für den Benutzer darstellen.

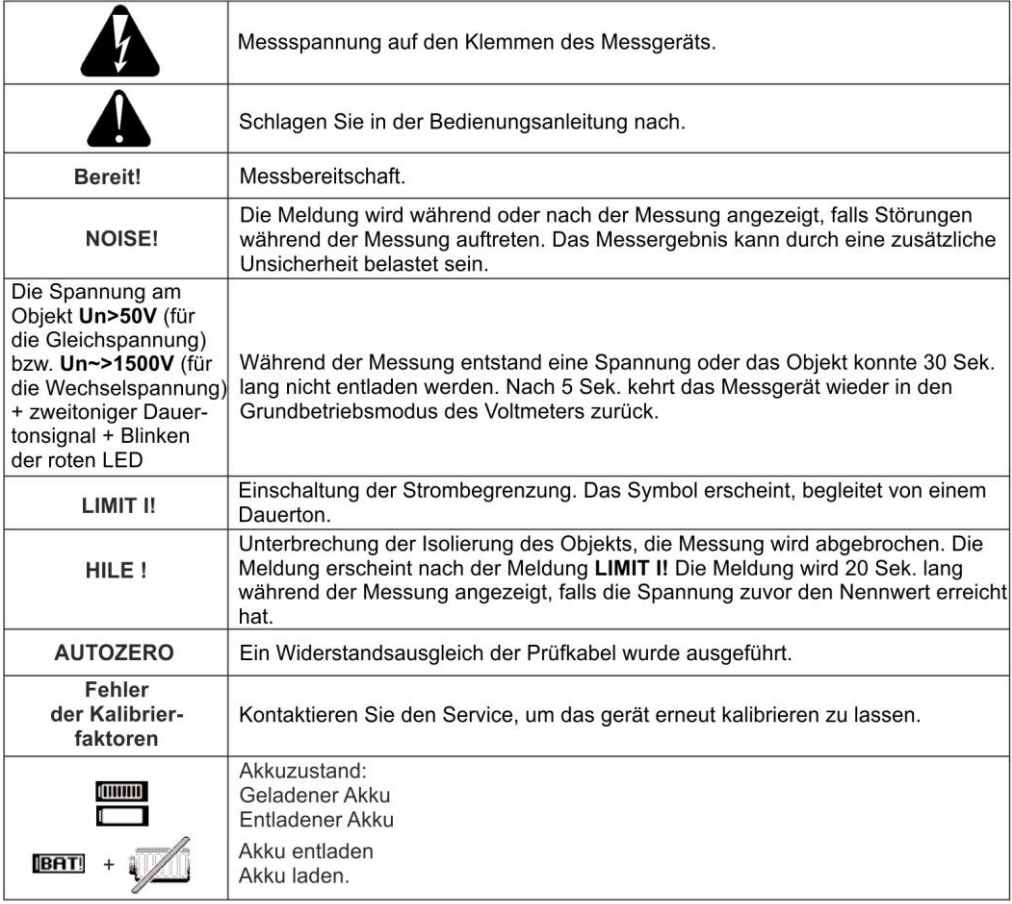

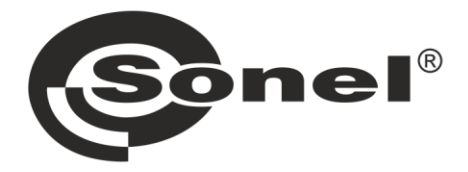

## **SONEL S.A.**

Wokulskiego 11 58-100 Świdnica Polen

## Kundenbetreuung

Tel. +48 74 884 10 53 E-Mail: customerservice@sonel.com

## www.sonel.com